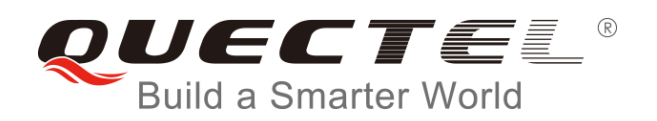

# **BG96 HTTP(S) AT Commands Manual**

**LTE Module Series**

Rev. BG96\_HTTP(S)\_AT\_Commands\_Manual\_V1.0

Date: 2017-11-07

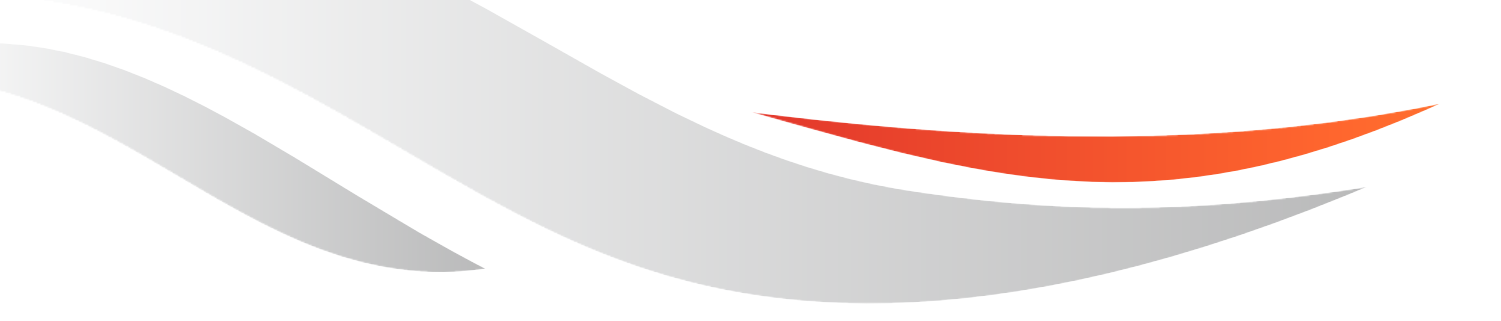

www.quectel.com

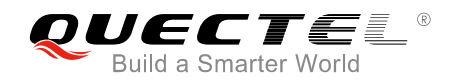

#### **Our aim is to provide customers with timely and comprehensive service. For any assistance, please contact our company headquarters:**

#### **Quectel Wireless Solutions Co., Ltd.**

7<sup>th</sup> Floor, Hongye Building, No.1801 Hongmei Road, Xuhui District, Shanghai 200233, China Tel: +86 21 5108 6236 Email: [info@quectel.com](mailto:info@quectel.com)

#### **Or our local office. For more information, please visit:**

<http://quectel.com/support/sales.htm>

**For technical support, or to report documentation errors, please visit:**  <http://quectel.com/support/technical.htm>

Or email to: support@quectel.com

#### **GENERAL NOTES**

QUECTEL OFFERS THE INFORMATION AS A SERVICE TO ITS CUSTOMERS. THE INFORMATION PROVIDED IS BASED UPON CUSTOMERS' REQUIREMENTS. QUECTEL MAKES EVERY EFFORT TO ENSURE THE QUALITY OF THE INFORMATION IT MAKES AVAILABLE. QUECTEL DOES NOT MAKE ANY WARRANTY AS TO THE INFORMATION CONTAINED HEREIN, AND DOES NOT ACCEPT ANY LIABILITY FOR ANY INJURY, LOSS OR DAMAGE OF ANY KIND INCURRED BY USE OF OR RELIANCE UPON THE INFORMATION. ALL INFORMATION SUPPLIED HEREIN IS SUBJECT TO CHANGE WITHOUT PRIOR NOTICE. al support, or to report documentation errors, please visit:<br>
<u>com/support/technical.htm</u><br>
<u>upport@quectel.com</u><br>
NOTES<br>
SERSED UPON CUSTOMERS' REQUIREMENTS. QUECTEL MAKE<br>
THE QUALITY OF THE INFORMATION IT MAKES AVAILABLE. **IL NOTES**<br>
CIFFERS THE INFORMATION AS A SERVICE TO ITS CUSTOMERS. THE INFORMATION<br>
DIS BASED UPON CUSTOMERS' REQUIREMENTS. QUECTEL MAKES EVERY EFFORT<br>
Y WARRANTY AS TO THE INFORMATION ON CONTAINED HEREIN, AND DOES NOT<br>
IL

#### **COPYRIGHT**

THE INFORMATION CONTAINED HERE IS PROPRIETARY TECHNICAL INFORMATION OF QUECTEL WIRELESS SOLUTIONS CO., LTD. TRANSMITTING, REPRODUCTION, DISSEMINATION AND EDITING OF THIS DOCUMENT AS WELL AS UTILIZATION OF THE CONTENT ARE FORBIDDEN WITHOUT PERMISSION. OFFENDERS WILL BE HELD LIABLE FOR PAYMENT OF DAMAGES. ALL RIGHTS ARE RESERVED IN THE EVENT OF A PATENT GRANT OR REGISTRATION OF A UTILITY MODEL OR DESIGN.

*Copyright © Quectel Wireless Solutions Co., Ltd. 2017. All rights reserved.*

<span id="page-2-0"></span>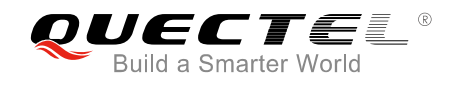

## **About the Document**

## **History**

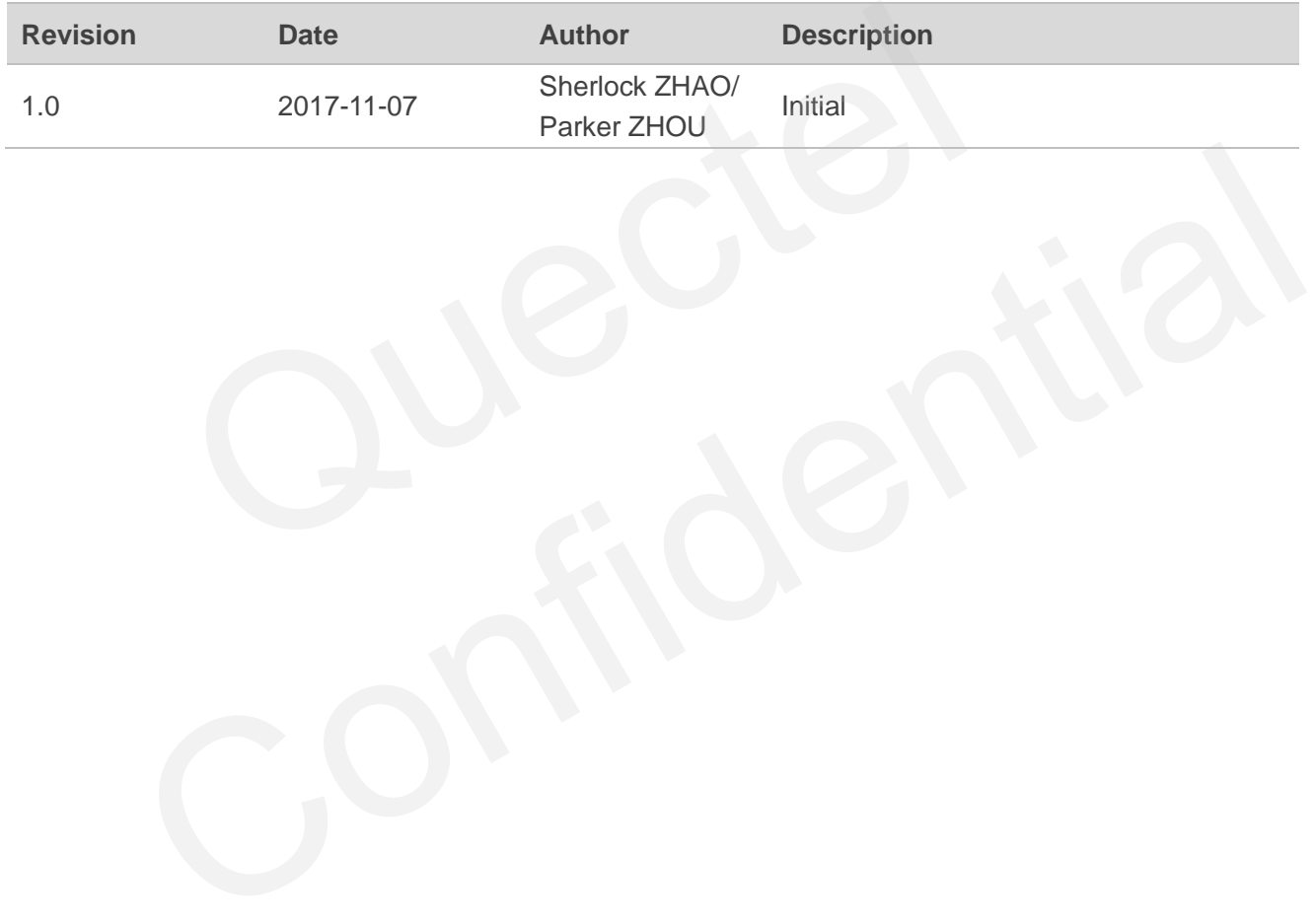

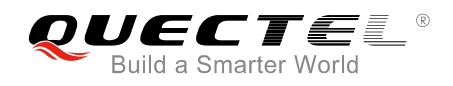

## <span id="page-3-0"></span>**Contents**

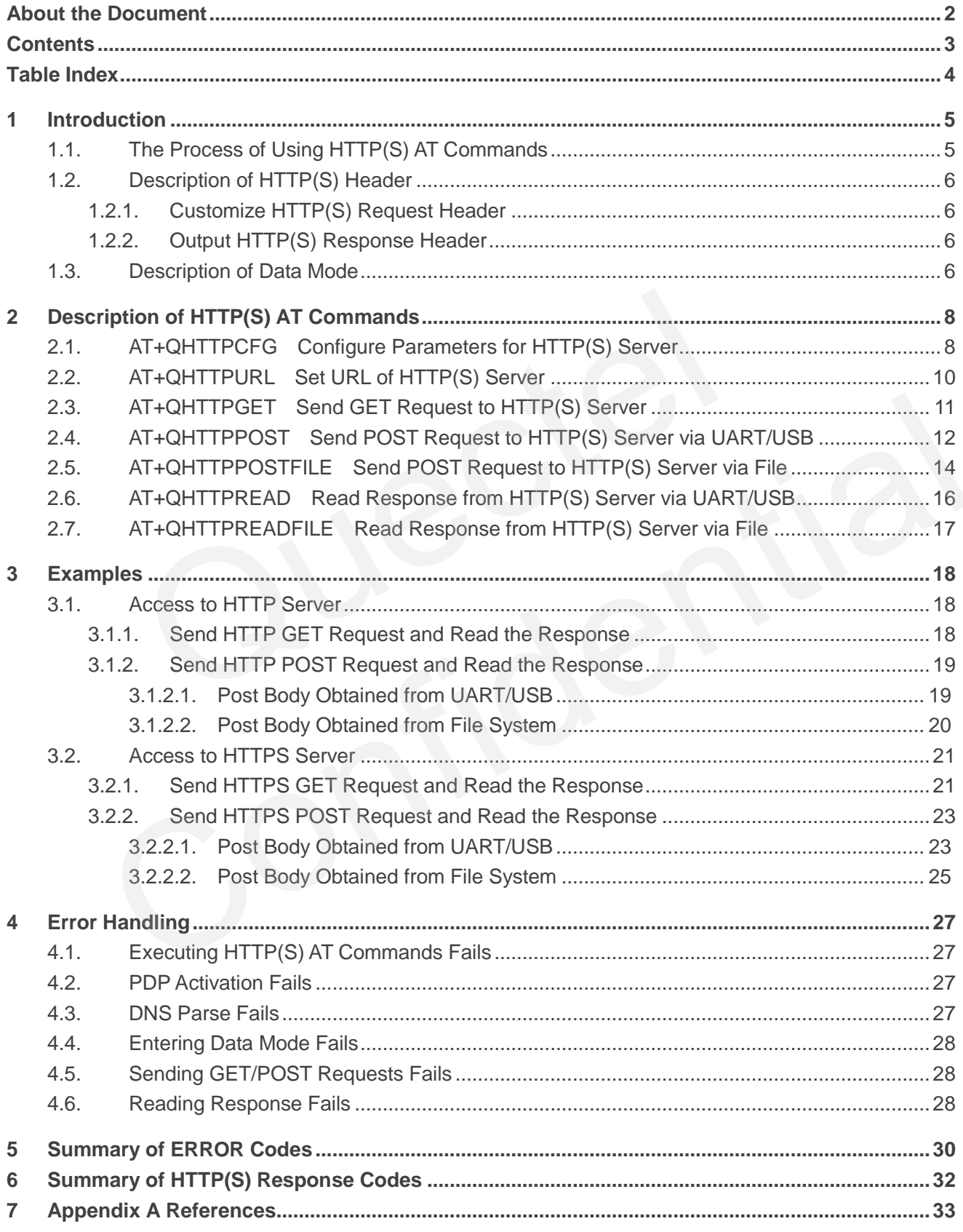

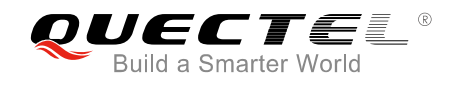

## <span id="page-4-0"></span>**Table Index**

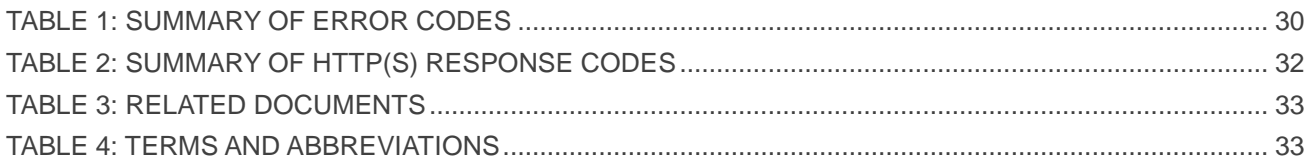

<span id="page-5-0"></span>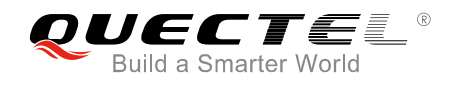

## **1 Introduction**

BG96 provides HTTP(S) application to HTTP(S) server. This document is a reference guide to all the AT commands defined for HTTP(S).

## <span id="page-5-1"></span>**1.1. The Process of Using HTTP(S) AT Commands**

Through BG96 TCP/IP AT commands, customers can configure a PDP context, activate/deactivate the PDP context and query the PDP context status. And through BG96 HTTP(S) AT commands, customers can send HTTP(S) GET/POST requests to HTTP(S) server, and read HTTP(S) response from HTTP(S) server. The general process is as follows:

- **Step 1:** Configure <APN>, <username>, <password> and other parameters of a PDP context by AT+QICSGP. Please refer to *Quectel\_BG96\_TCP(IP)\_AT\_Commands\_Manual* for details. If QoS settings need to be updated, configure them by AT+CGQMIN, AT+CGEQMIN, AT+CGQREQ and AT+CGEQREQ commands. For more details, please refer to *Quectel\_BG96\_AT\_Commands\_Manual*. TO SUCCE COMPANY CONTROLLED AT COMPANY CONTROLLED are the PDP context, and duery the PDP context status. And through BG96 HTTP(S) AT compared process is as follows:<br>
gure <APN>, <username>, <password> and other parameters EXTRIMITER THERE IS CONTROLLATED SERVER IN THE SURVEY THERE IS GET/POST requests to HTTP(S) server, and read HTTP(S) response from HTTP(S) general process is as follows:<br>
Configure <APN>, <usemame>, <password>> and other p
- **Step 2:** Activate the PDP context by AT+QIACT, then the assigned IP address can be queried by AT+QIACT?. Please refer to *Quectel\_BG96\_TCP(IP)\_AT\_Commands\_Manual* for details.
- **Step 3:** Configure the PDP context ID and SSL context ID by AT+QHTTPCFG command.
- **Step 4:** Configure SSL context parameters by AT+QSSLCFG command. For more details, please refer to *Quectel\_BG96\_SSL\_AT\_Commands\_Manual*.
- **Step 5:** Set HTTP(S) URL by AT+QHTTPURL command.
- **Step 6:** Send HTTP(S) request. AT+QHTTPGET command can be used for sending HTTP(S) GET request, and AT+QHTTPPOST or QHTTPOSTFILE command can be used for sending HTTP(S) POST request.
- **Step 7:** Read HTTP(S) response information by AT+QHTTPREAD or QHTTPREADFILE command.
- **Step 8:** Deactivate the PDP context by AT+QIDEACT command. For more details, please refer to *Quectel\_BG96\_TCP(IP)\_AT\_Commands\_Manual*.

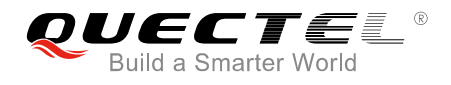

## <span id="page-6-0"></span>**1.2. Description of HTTP(S) Header**

#### <span id="page-6-1"></span>**1.2.1. Customize HTTP(S) Request Header**

HTTP(S) request header is filled by the module automatically. HTTP(S) request header can be customized by configuring <request header> as 1 via AT+QHTTPCFG command, and then inputting HTTP(S) request header according to the following requirements:

- 1. Follow HTTP(S) header syntax.
- 2. The value of URI in HTTP(S) request line and the "Host:" header must be in line with the URL configured by AT+QHTTPURL command.
- 3. The HTTP(S) request header must end with <CR><LF>.

The following example shows a valid HTTP(S) POST request header:

```
POST /processorder.php HTTP/1.1<CR><LF>
Host: 220.180.239.212:8011<CR><LF> 
Accept: */*<CR><LF> 
User-Agent: QUECTEL_MODULE<CR><LF> 
Connection: Keep-Alive<CR><LF> 
Content-Type: application/x-www-form-urlencoded<CR><LF> 
Content-Length: 48<CR><LF> 
<CR><LF> 
Message=1111&Appleqty=2222&Orangeqty=3333&find=1 
                      example shows a valid HTTP(S) POST request header:<br>sorder.php HTTP/1.1<CR><LF><br>239.212:8011<CR><LF><br>s><LF><br>S><LF><br>WECTEL_MODULE<CR><LF><br>eep-Alive<CR><LF><br>application/x-www-form-urlencoded<CR><LF><br>h: 48<CR><LF><br>1&Appleqty=2
                confidential CRIP (1174)<br>
180.239.212.8011<CR><LF><br>
160.239.212.8011<CR><LF><br>
In: Keep-Alive-CR><LF><br>
In: Keep-Alive-CR><LF><br>
ppe: application/x-www-form-urlencoded<CR><LF><br>
2.<br>
2. Ali118.Appleqty=22228.Orangeqty=33338.fin
```
#### <span id="page-6-2"></span>**1.2.2. Output HTTP(S) Response Header**

HTTP(S) response header will not be outputted automatically. HTTP(S) response header information can be obtained by configuring <response header> to 1 via AT+QHTTPCFG command, and then HTTP(S) response header will be outputted with HTTP(S) response body after executing AT+QHTTPREAD or AT+QHTTPREADFILE command.

### <span id="page-6-3"></span>**1.3. Description of Data Mode**

The COM port of BG96 module has two working modes: AT command mode and data mode. In AT command mode, the inputted data via COM port will be treated as AT command. While in data mode, it will be treated as data.

Inputting "+++" or pulling up DTR (AT&D1 should be set first) can make the COM port exit from data mode. To prevent the "+++" from being misinterpreted as data, the following sequence should be followed:

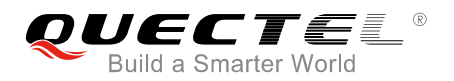

- 1) Do not input any character within 1s or longer before inputting "+++".
- 2) Input "+++" within 1s, and no other characters can be inputted during the time.
- 3) Do not input any character within 1s after "+++" has been inputted.

When AT+QHTTPURL, AT+QHTTPOST and AT+QHTTPREAD are executed, the COM port will enter data mode. If customers are using "+++" or DTR to make the port exit from data mode, the executing procedure of these commands will be interrupted before the response is returned. In such case, the COM port cannot reenter data mode by executing ATO command.

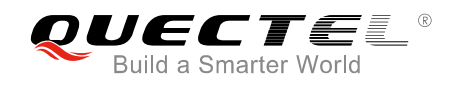

# <span id="page-8-0"></span>**2 Description of HTTP(S) AT Commands**

## <span id="page-8-1"></span>**2.1. AT+QHTTPCFG Configure Parameters for HTTP(S) Server**

The command is used to configure the parameters for HTTP(S) server, including configuring a PDP context ID, customizing HTTP(S) request header, outputting HTTP(S) response header and querying SSL settings. If the Write Command only executes one parameter, it will query the current settings.

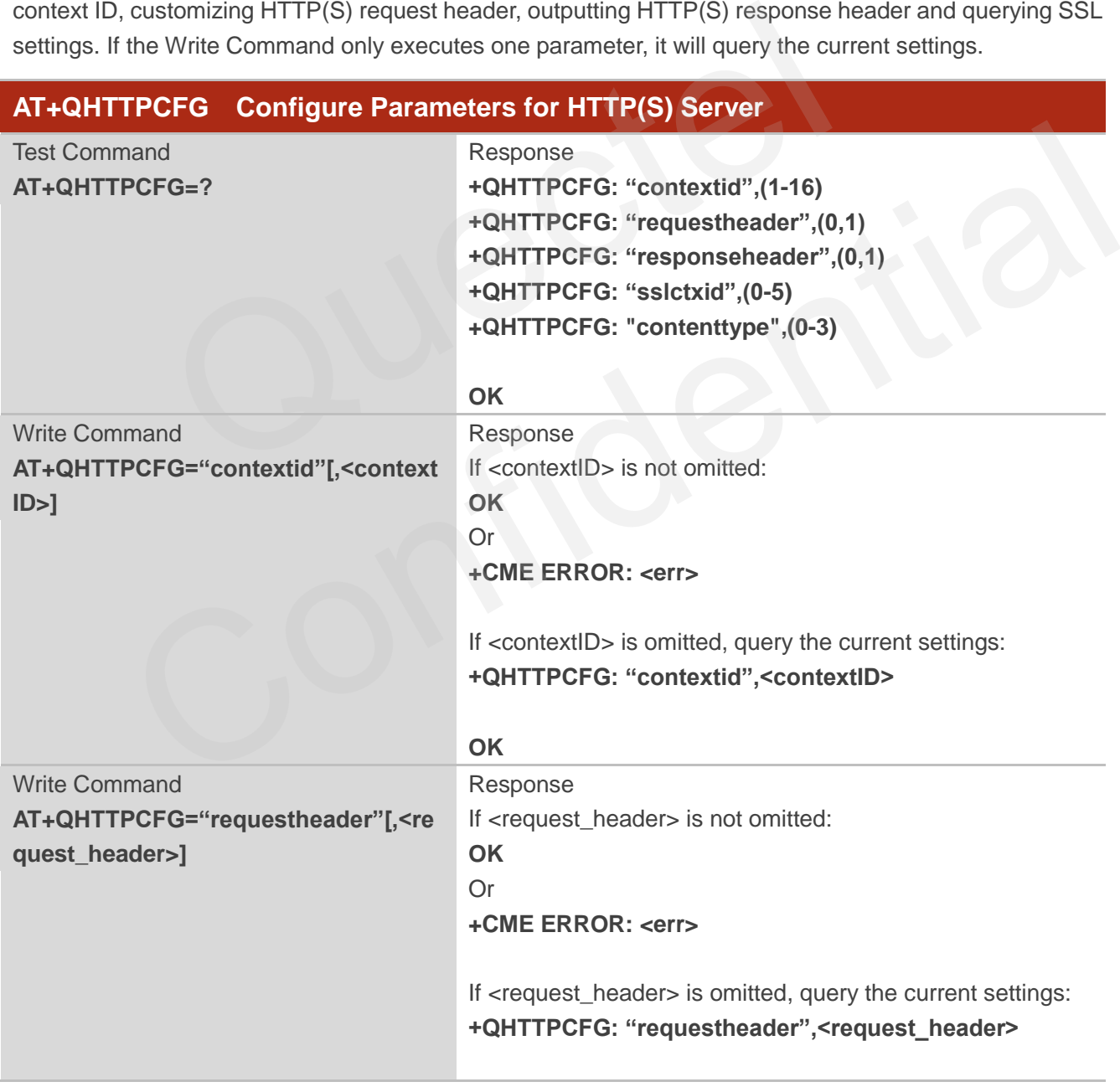

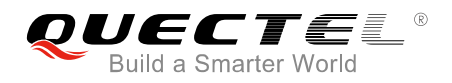

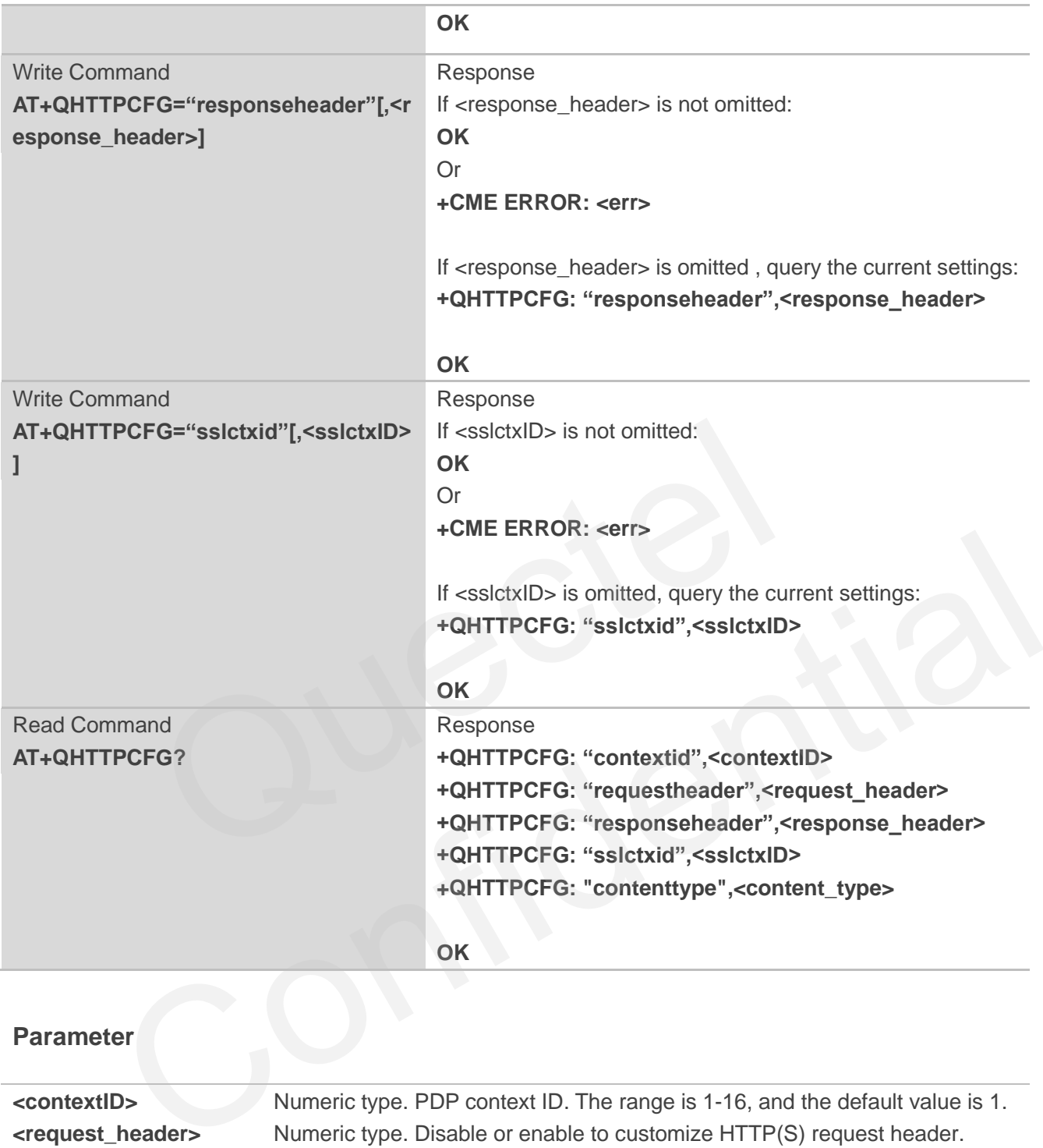

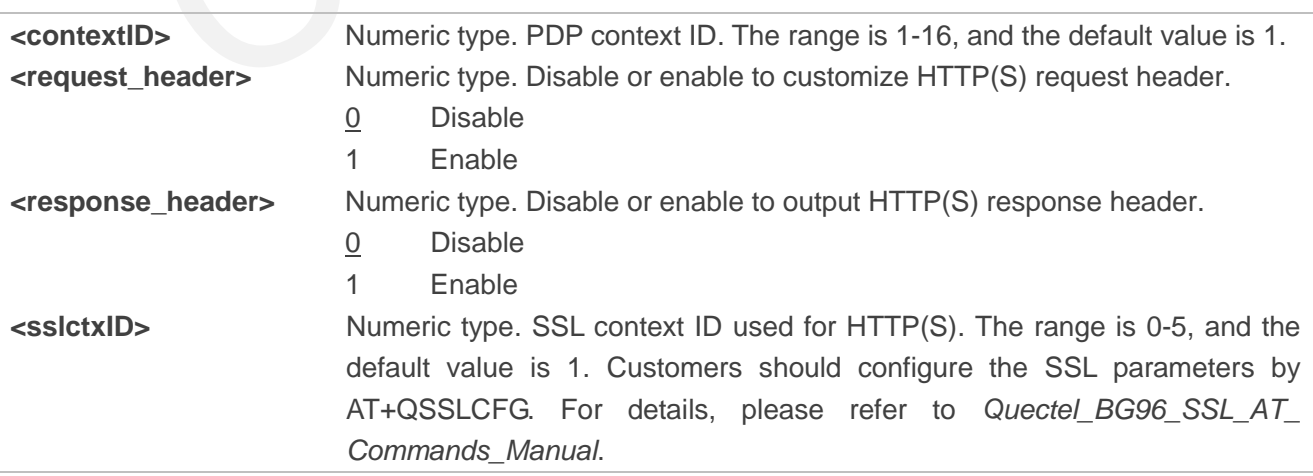

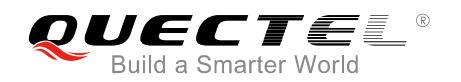

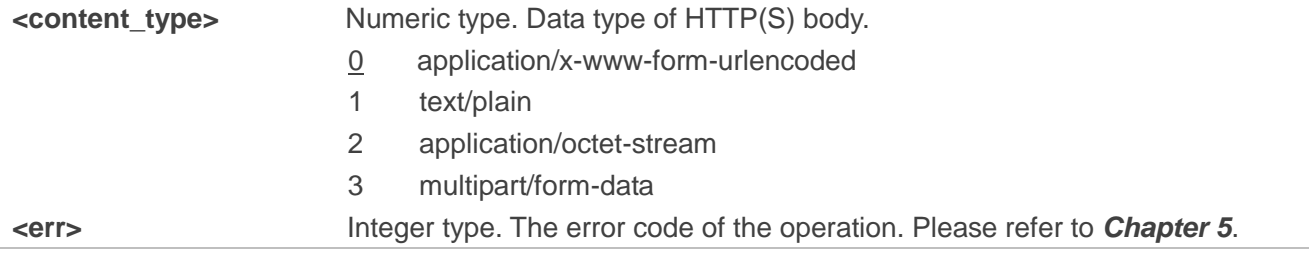

## <span id="page-10-0"></span>**2.2. AT+QHTTPURL Set URL of HTTP(S) Server**

URL must begin with ["http://"](http://) or "https://", which indicates you will access to an HTTP or HTTPS server.

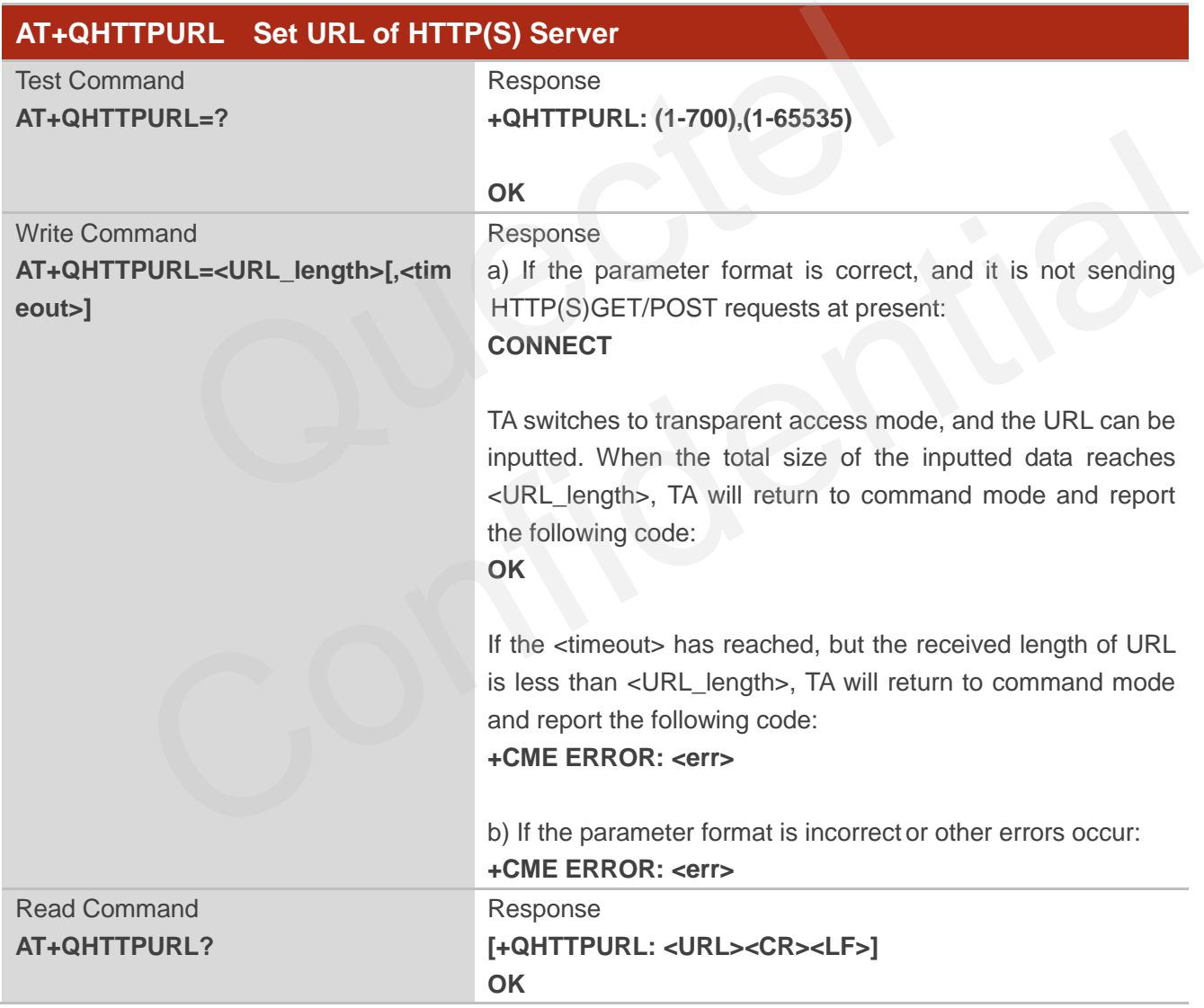

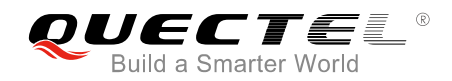

#### **Parameter**

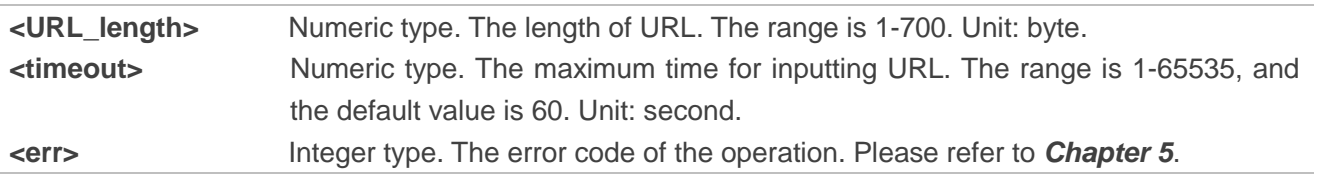

## <span id="page-11-0"></span>**2.3. AT+QHTTPGET Send GET Request to HTTP(S) Server**

According to the configured <request\_header> parameter in AT+QHTTPCFG="requestheader"[, <request\_header>] command, AT+HTTPGET Write Command has two different formats. If <request\_header> is set to 1, after AT+QHTTPGET command has been sent, "CONNECT" may be outputted in 125s to indicate that the connection is successful. If it is not outputted during the time, then "+CME ERROR: <err>" will be outputted. der> command, ACT-HTTPGET write Command has two differ-<br>der> is set to 1, after AT+QHTTPGET command has been sent, "C<br>25s to indicate that the connection is successful. If it is not outputted c<br>R: <err>" will be outputted.

After AT+HTTPGET Write Command has been sent, it is recommended to wait for a specific period of time (refer to the maximum response time below) for "+QHTTPGET: <err>[,<httprspcode>[,<content\_length>]]" to be outputted after "OK" is reported.

In "+QHTTPGET: <err>[,<httprspcode>[,<content\_length>]]", the <httprspcode> parameter can only be reported when <err> equals 0. If HTTP(S) response header contains "CONTENT-LENGTH" information, the <content\_length> information will be reported.

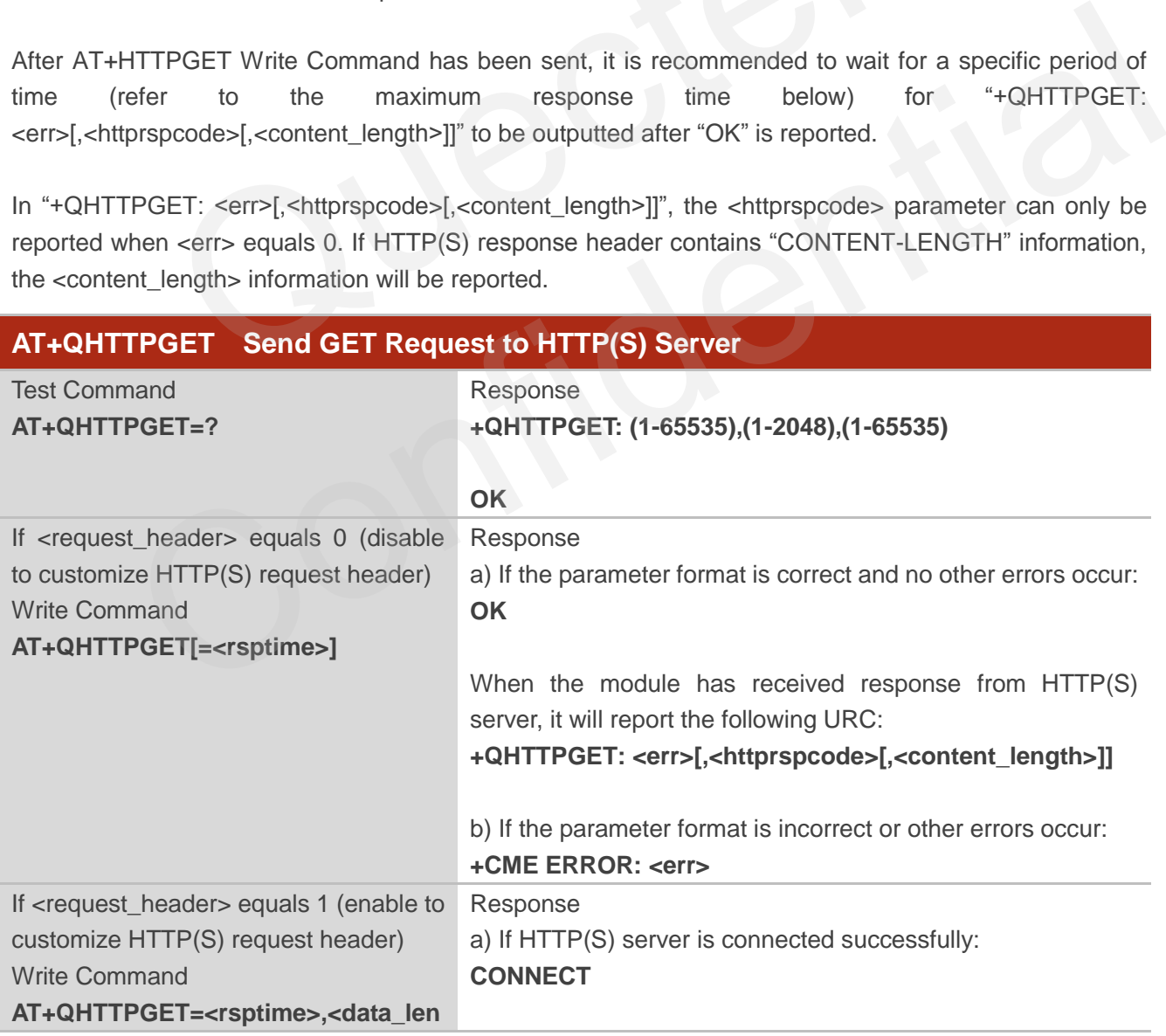

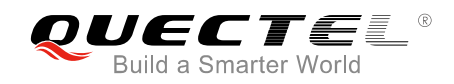

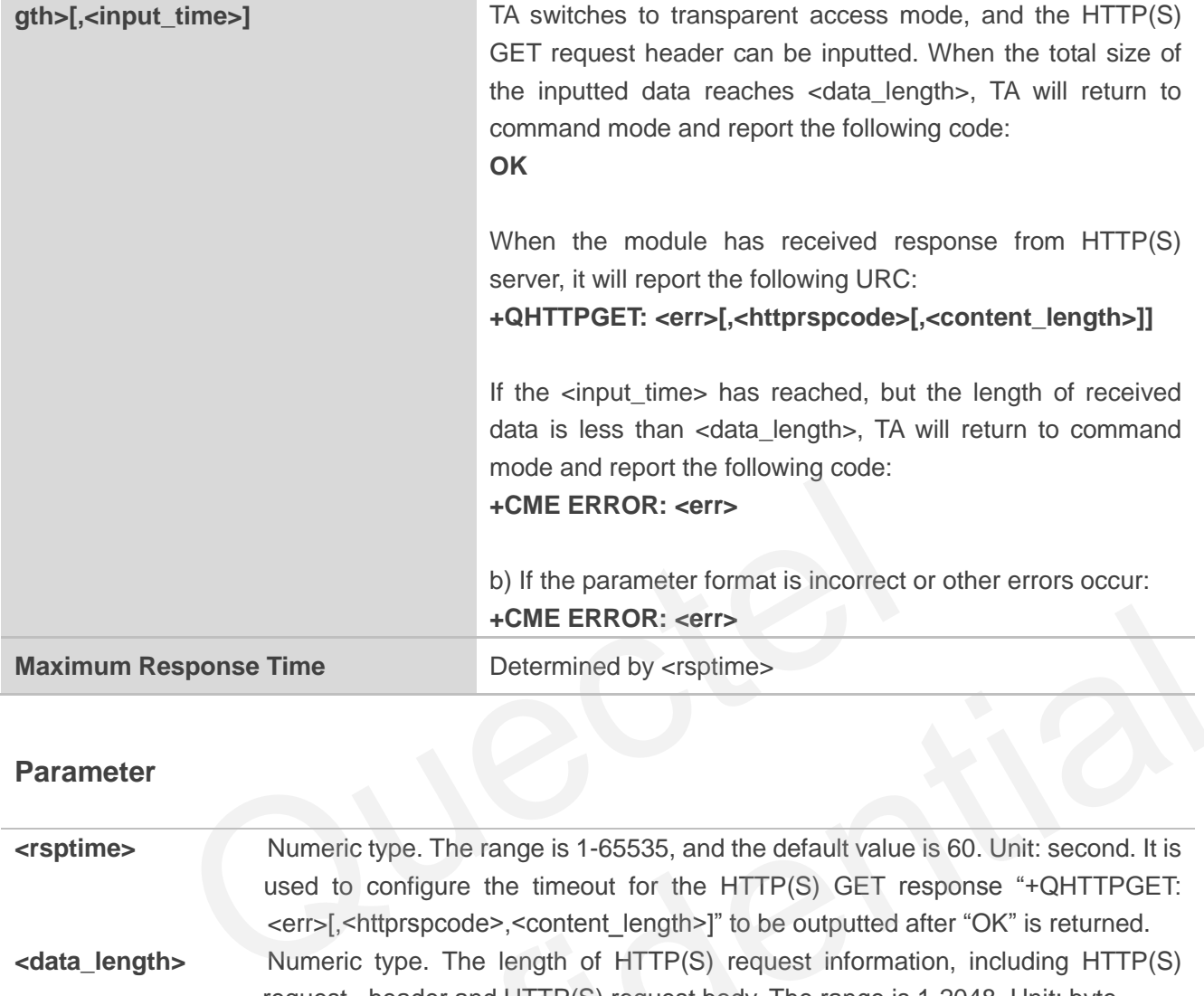

#### **Parameter**

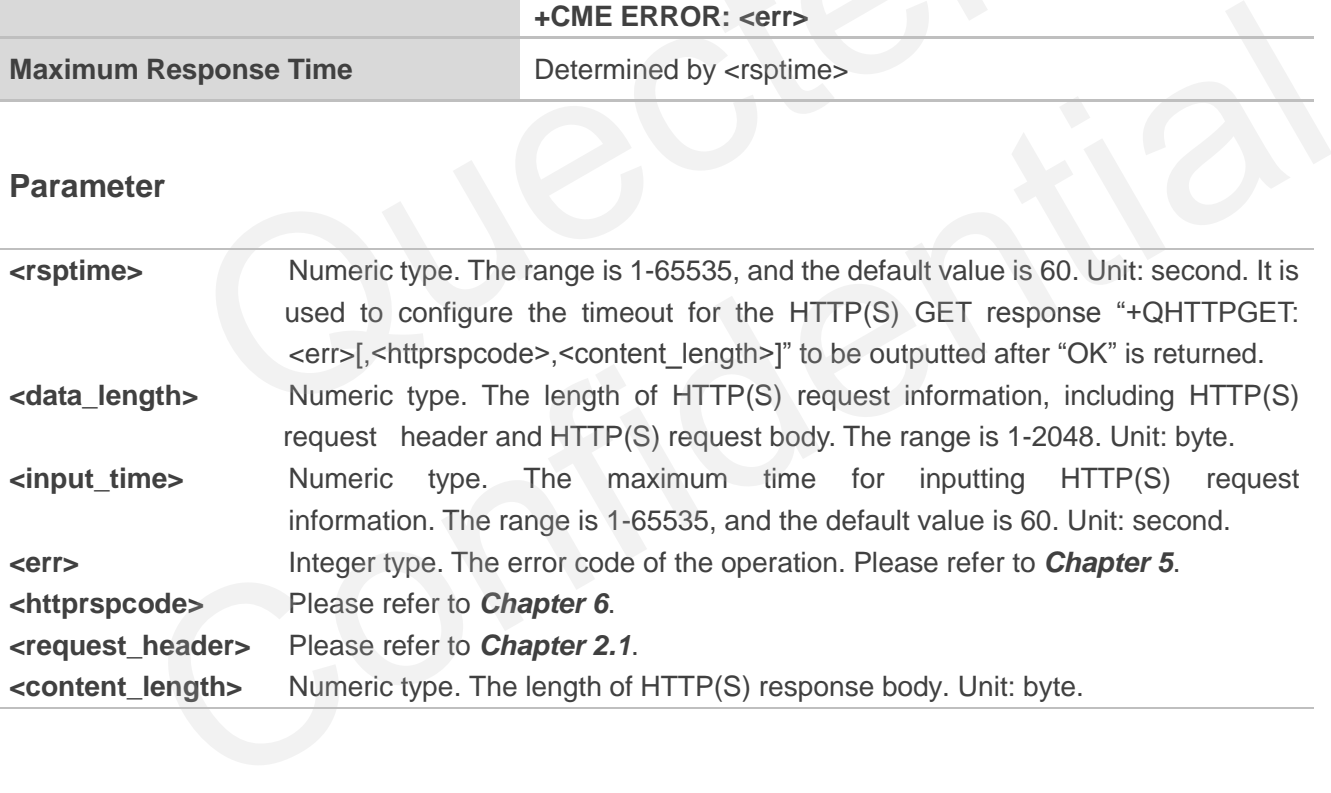

## <span id="page-12-0"></span>**2.4. AT+QHTTPPOST Send POST Request to HTTP(S) Server via**

### **UART/USB**

The command is used to send HTTP(S) POST request. According to the configured <request\_header> parameter in AT+QHTTPCFG="requestheader"[,<request\_header>] command, the AT+HTTPPOST Write Command has two different formats. If <request\_header> is set to 0, post body should be inputted via UART/USB port. If <request\_header> is set to 1, then both post header and body should be inputted via

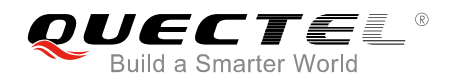

#### UART/USB port.

After AT+QHTTPPOST command has been sent, "CONNECT" may be outputted in 125s to indicate the connection is successful. If it is not received during the time, "+CME ERROR: <err>" will be outputted.

It is recommended to wait for a specific period of time (refer to the maximum response time below) for "+QHTTPPOST: <err>[,<httprspcode>[,<content\_length>]]" to be outputted after "OK" is reported.

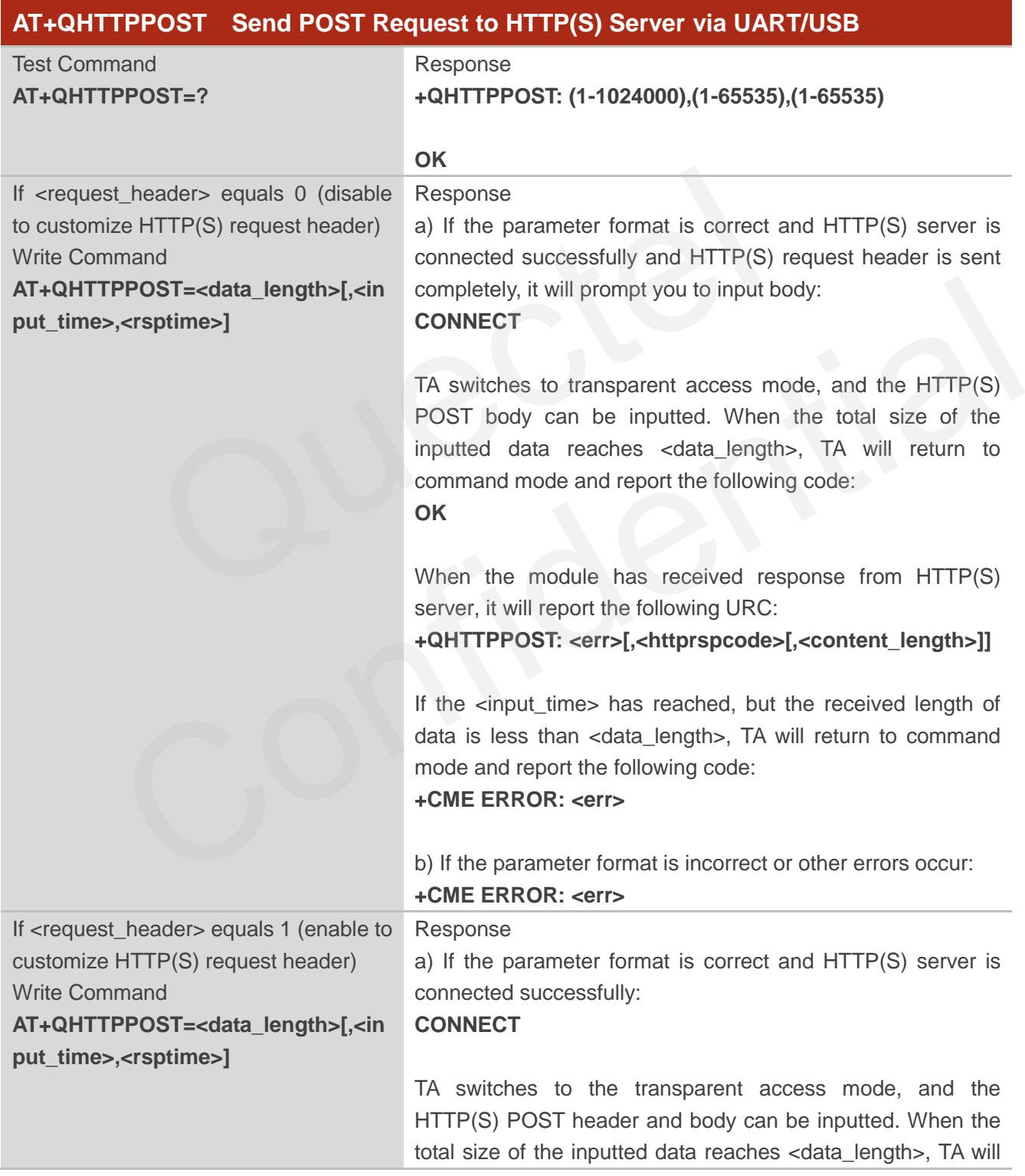

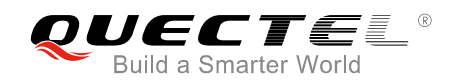

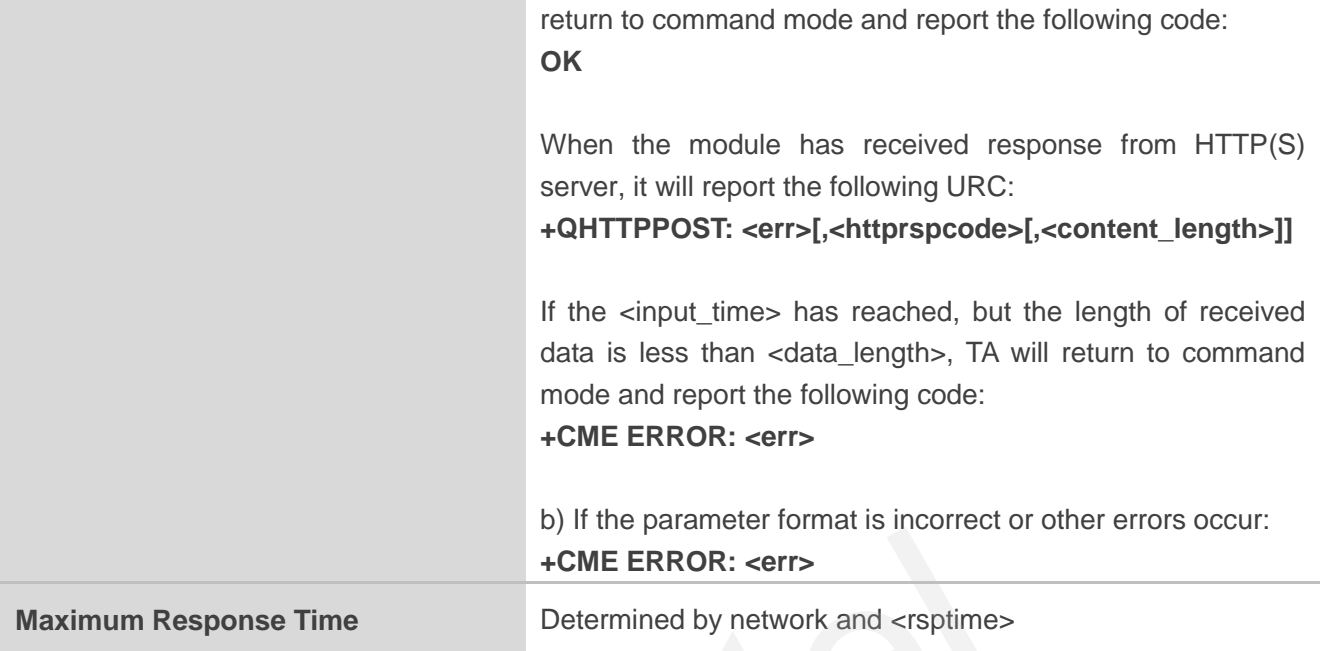

#### **Parameter**

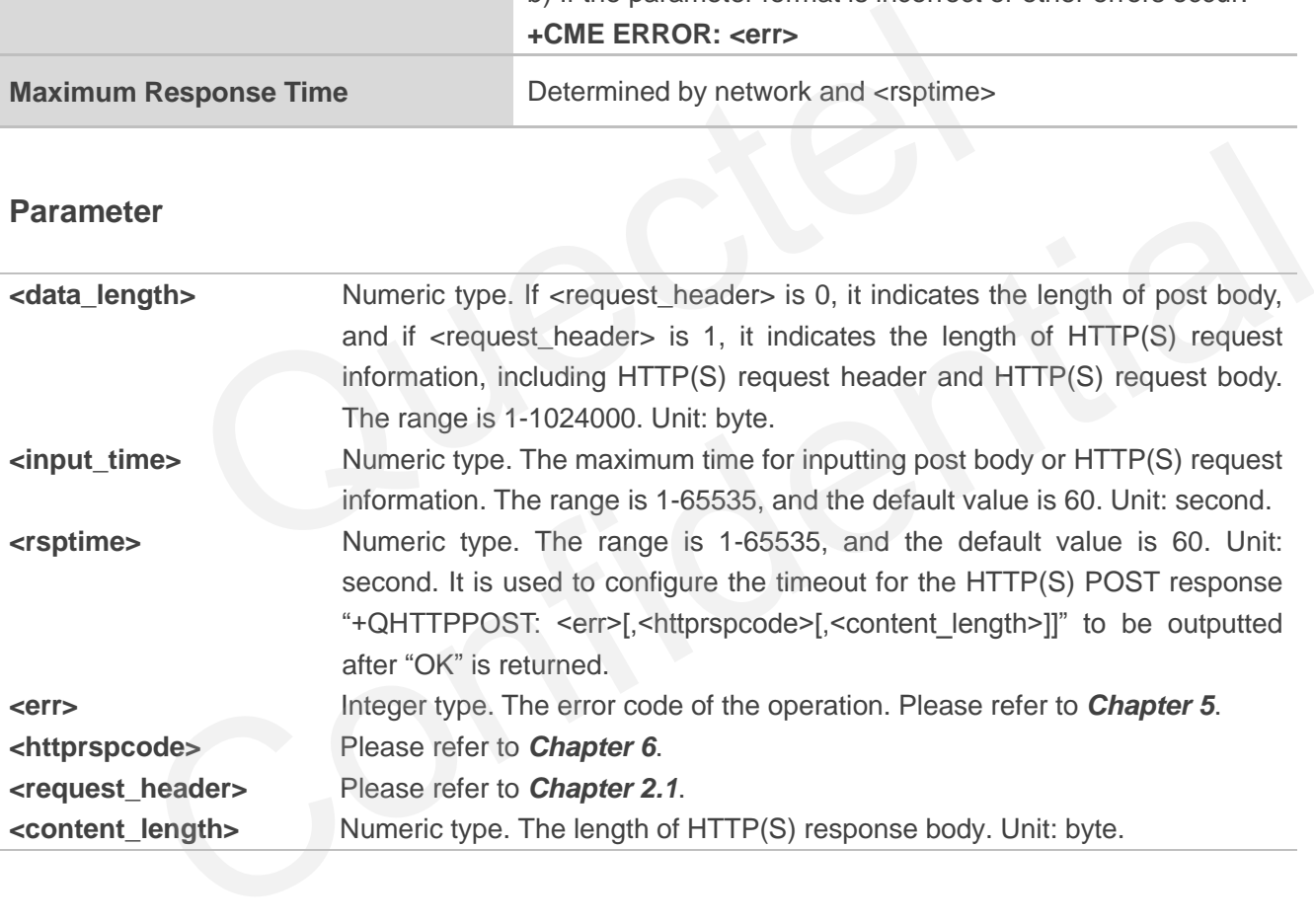

## <span id="page-14-0"></span>**2.5. AT+QHTTPPOSTFILE Send POST Request to HTTP(S) Server via**

#### **File**

The command can be used to send HTTP(S) POST request via file. According to the <request\_header> in AT+QHTTPCFG="requestheader"[,<request\_header>] command, the file operated by AT+HTTPPOSTFILE command has two different formats. If <request\_header> is set to 0, the file in file system will be post body. If <request\_header> is set to 1, the file in file system will be post header and

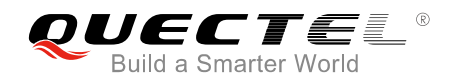

body.

The module will report "+QHTTPPOSTFILE: <err>[,<httprspcode>[,<content\_length>]]" information to indicate the executing result of AT+QHTTPPOSFILE command. The <httprspcode> parameter can only be reported when <err> equals 0.

It is recommended to wait for a specific period of time (refer to the maximum response time below) for "+QHTTPPOSTFILE: <err>[,<httprspcode>[,<content\_length>]]" to be outputted after "OK" is reported.

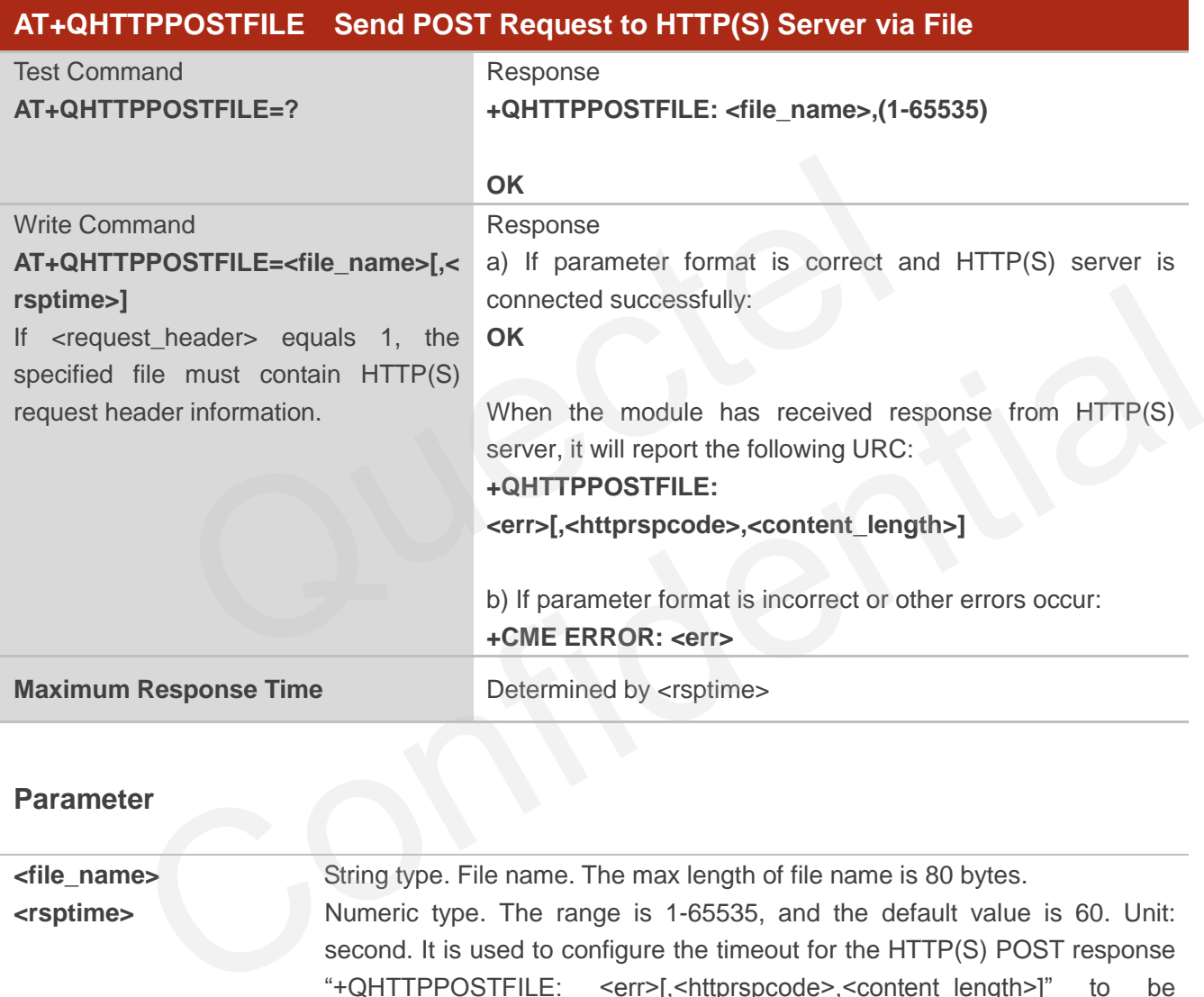

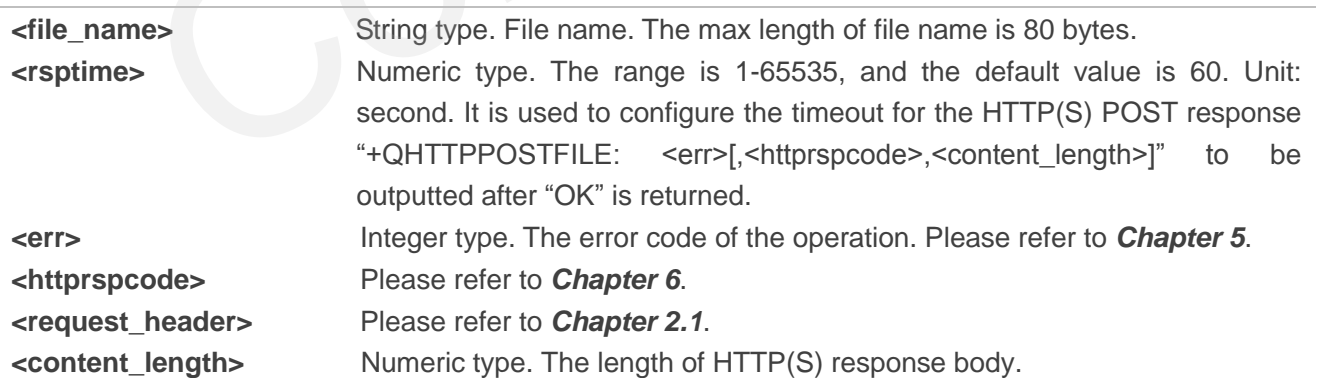

## <span id="page-16-0"></span>**2.6. AT+QHTTPREAD Read Response from HTTP(S) Server via**

## **UART/USB**

After sending HTTP(S) GET/POST requests, customers can retrieve HTTP(S) response information from HTTP(S) server via UART/USB port by AT+QHTTPREAD command. "+QHTTPGET: <err>[,<httprspcode>[,<content\_length>]]", "+QHTTPPOST: <err>[,<httprspcode>[,<content\_length>]]" or "+QHTTPPOSTFILE: <err>[,<httprspcode>,<content\_length>]" information must be received before executing AT+QHTTPREAD command.

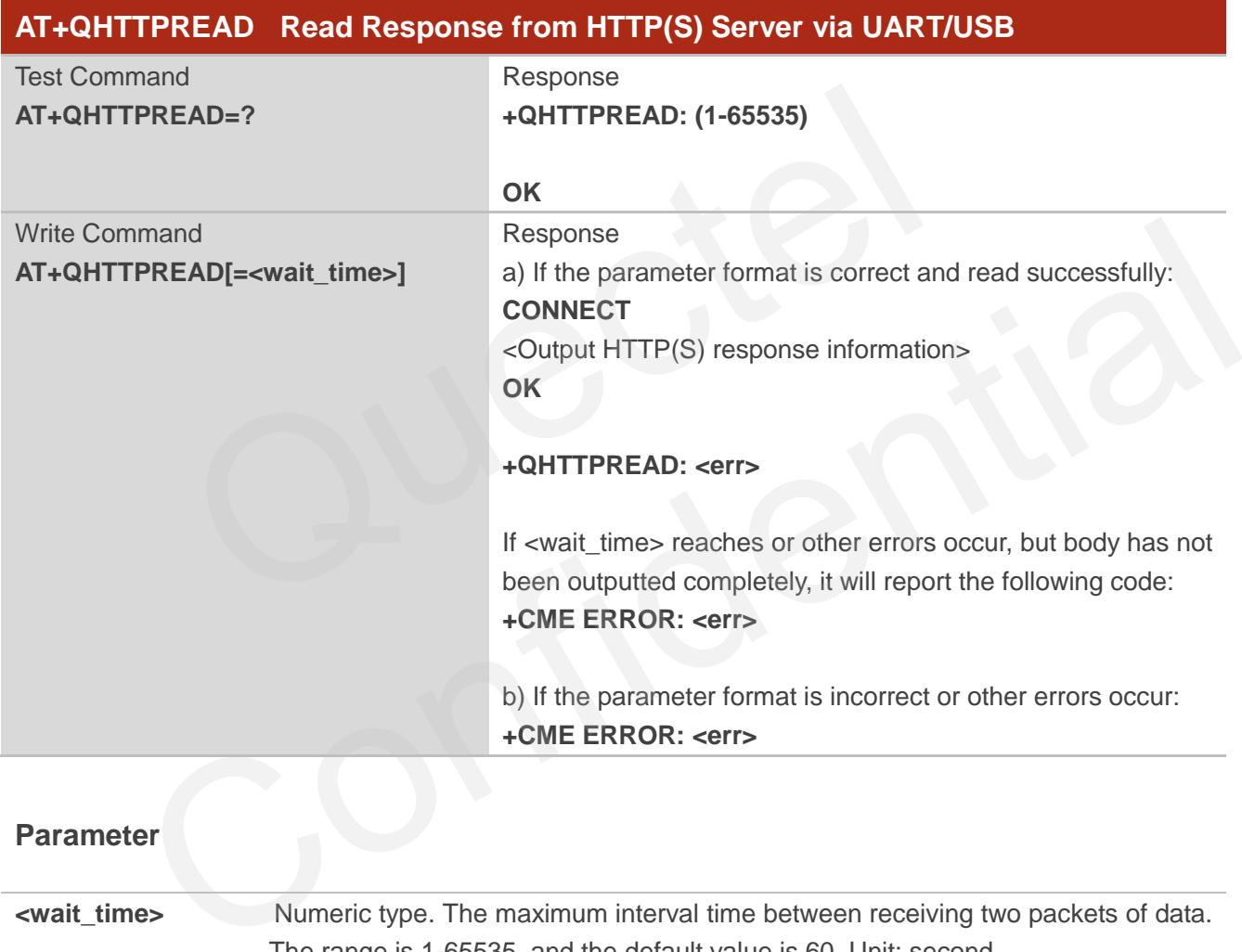

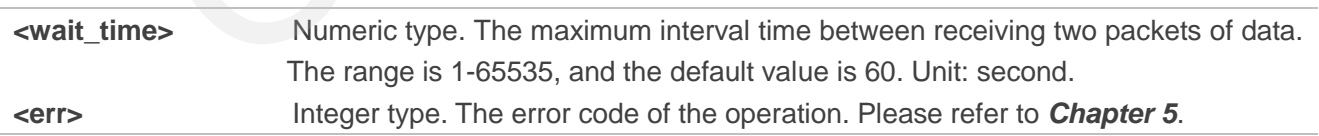

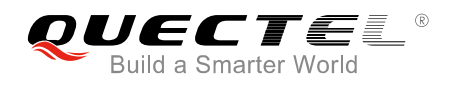

## <span id="page-17-0"></span>**2.7. AT+QHTTPREADFILE Read Response from HTTP(S) Server via File**

After sending HTTP(S) GET/POST requests, customers can retrieve HTTP(S) response information from HTTP(S) server via file by AT+QHTTPREADFILE. And "+QHTTPGET: <err>[,<httprspcode>[,<content\_length>]]", "+QHTTPPOST: <err>[,<httprspcode>[,<content\_length>]]" or "+QHTTPPOSTFILE: <err>[,<httprspcode>,<content\_length>]" information must be received before executing AT+QHTTPREADFILE command.

#### **AT+QHTTPREADFILE Read Response from HTTP(S) Server via File**

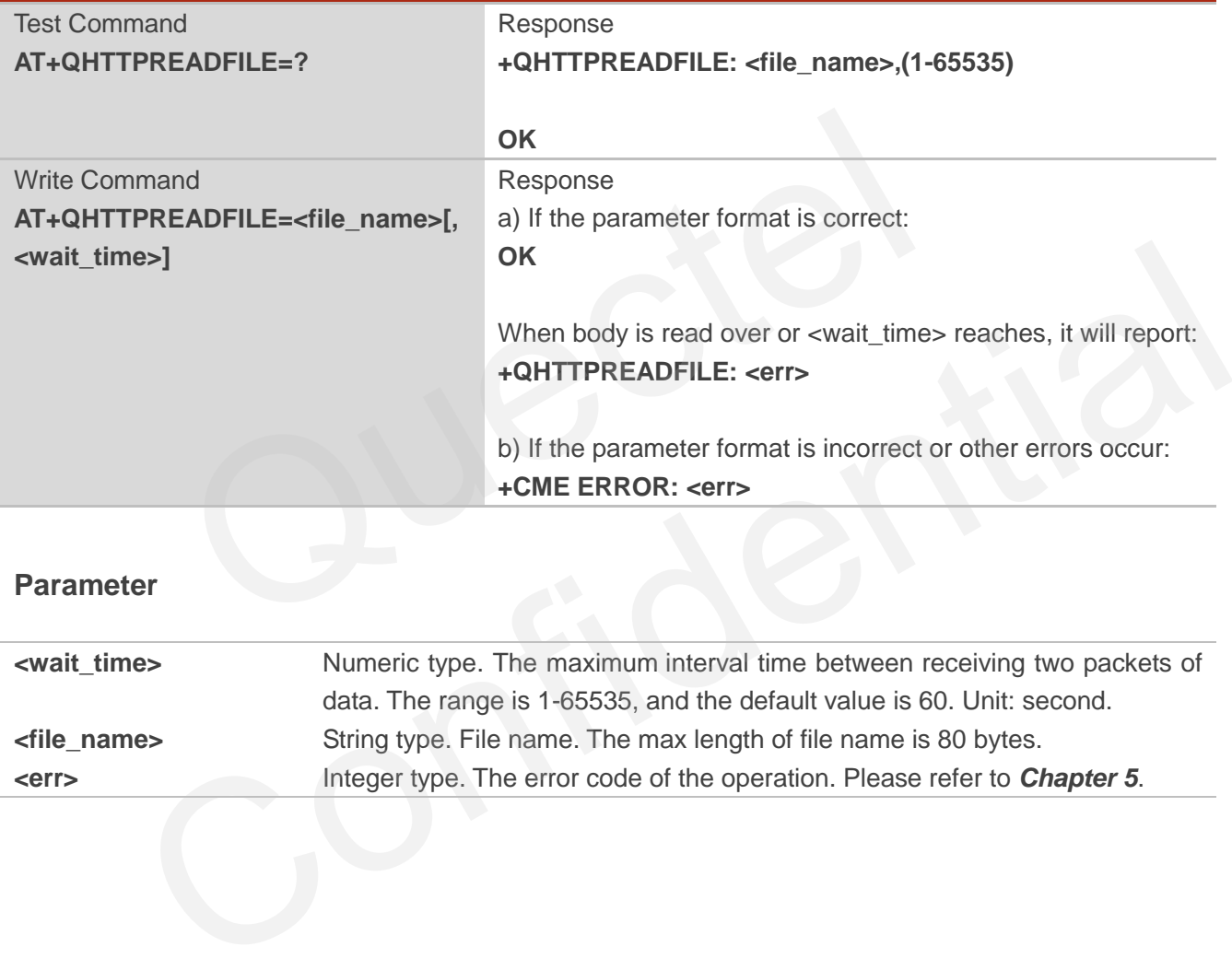

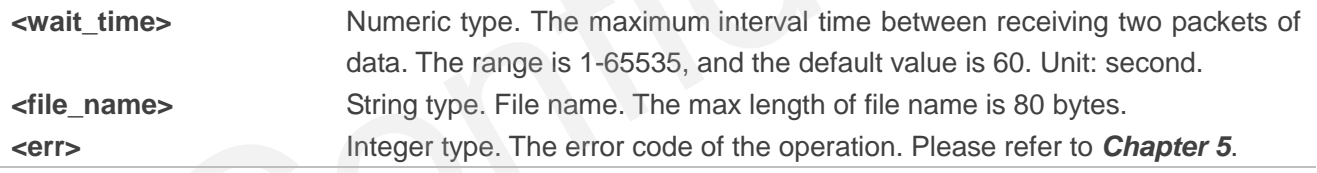

<span id="page-18-0"></span>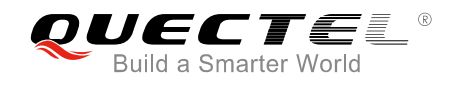

## **3 Examples**

## <span id="page-18-1"></span>**3.1. Access to HTTP Server**

#### <span id="page-18-2"></span>**3.1.1. Send HTTP GET Request and Read the Response**

The following examples show how to send HTTP GET request and enable output of HTTP response header, as well as how to read HTTP GET response.

//Example of how to send HTTP GET response. **AT+QHTTPCFG="contextid",1** //Configure the PDP context ID as 1. **OK AT+QHTTPCFG="responseheader",1** //Allow to output HTTP response header. **OK AT+QIACT?** //Query the state of context. **OK AT+QICSGP=1,1,"UNINET","","",1** //Configure PDP context 1. APN is "UNINET" for China Unicom. **OK AT+QIACT=1** //Activate context 1. **OK** //Activated successfully. **AT+QIACT?** //Query the state of context. **+QIACT: 1,1,1,"10.7.157.1" OK AT+QHTTPURL=23,80** //Set the URL which will be accessed. **CONNECT http://www.sina.com.cn/** //Input URL whose length is 23 bytes. (This URL is only an example. Please input the correct URL in practical test.) **OK AT+QHTTPGET=80** //Send HTTP GET request and the maximum response time is 80s. **OK +QHTTPGET: 0,200,547256** //If HTTP response header contains "CONTENT-LENGTH" information, then the <content\_length> information will be reported. examples show how to send HTTP GET request and enable output<br>
Il as how to read HTTP GET response.<br>
iow to send HTTP GET response.<br>
FG="contextid",1 //Configure the PDP context ID as 1.<br>
FG="responseheader",1 //Allow to ou of how to send HTTP GET response.<br>
PCFG="contextid",1 //Configure the PDP context ID as 1.<br>
PCFG="responseheader",1 //Allow to output HTTP response header.<br>
T? //Query the state of context.<br>
SP=1,1,"UNINET","",",",",1 //Co

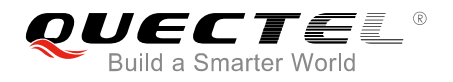

//Example of how to read HTTP response.

//Solution 1: Read HTTP response information and output it via UART port.

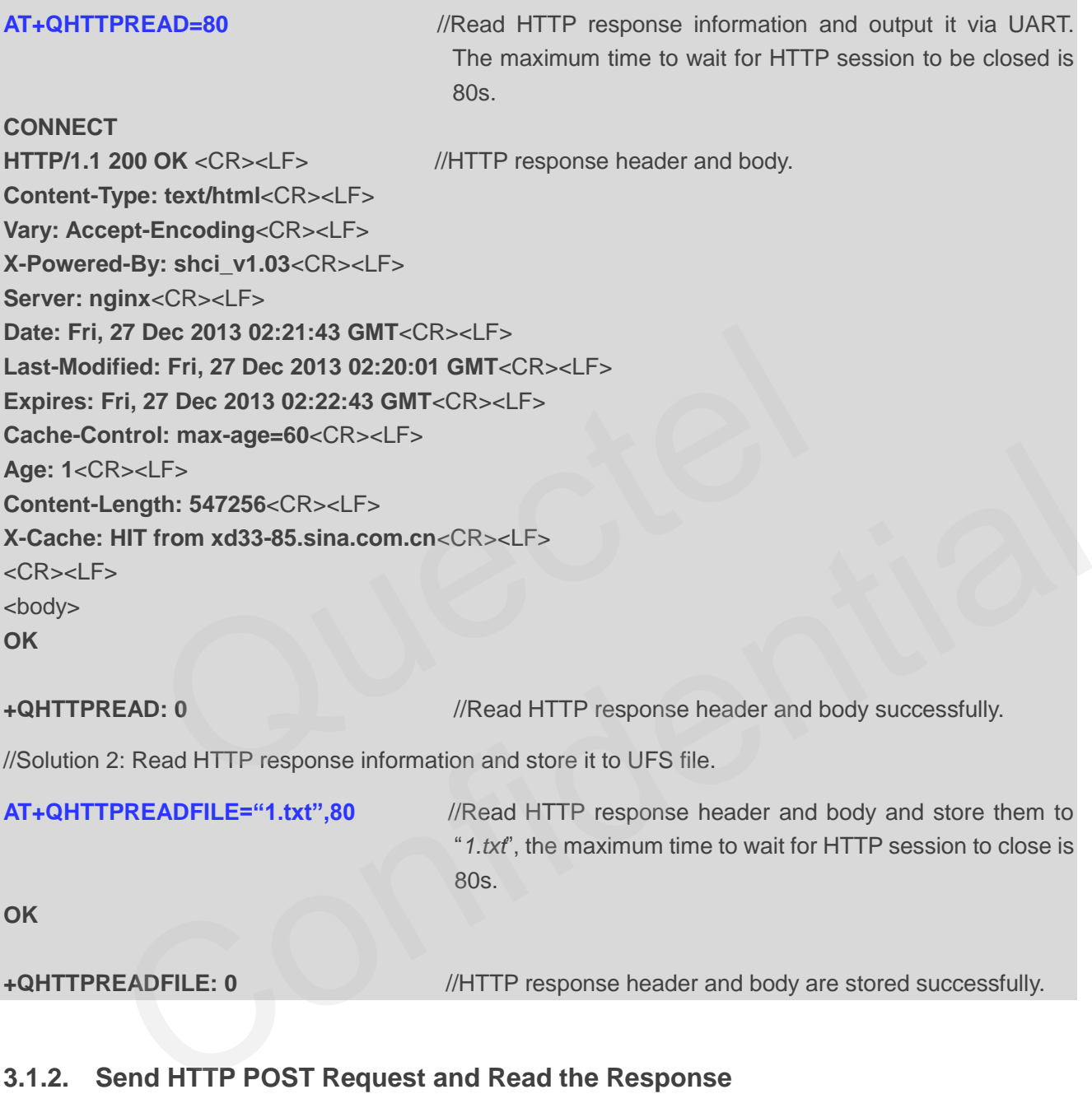

#### <span id="page-19-0"></span>**3.1.2. Send HTTP POST Request and Read the Response**

#### <span id="page-19-1"></span>**3.1.2.1. Post Body Obtained from UART/USB**

The following examples show how to send HTTP POST request and retrieve post body via UART port, as well as how to read HTTP POST response.

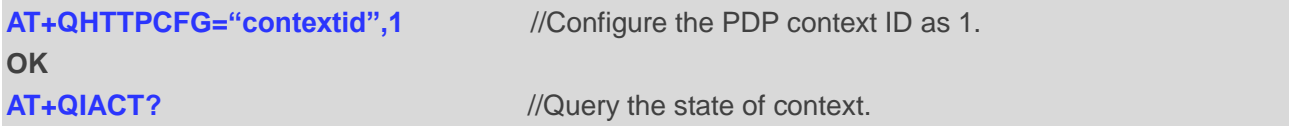

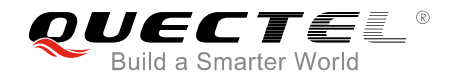

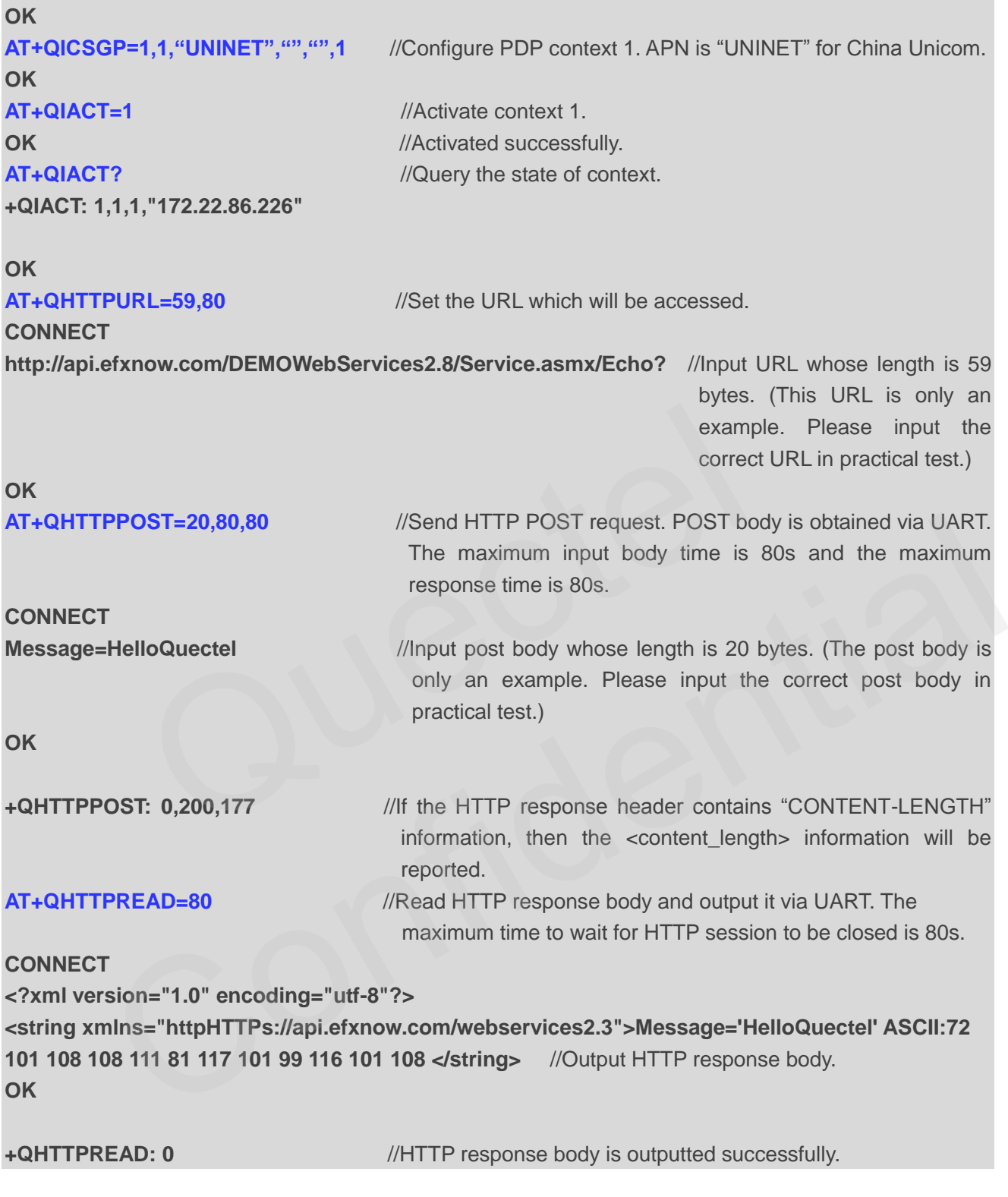

#### <span id="page-20-0"></span>**3.1.2.2. Post Body Obtained from File System**

The following examples show how to send HTTP POST request and retrieve post body via file system, as well as how to store HTTP POST response to file system.

**AT+QHTTPCFG="contextid",1** //Configure the PDP context ID as 1.

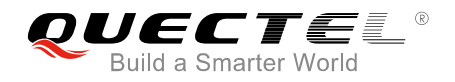

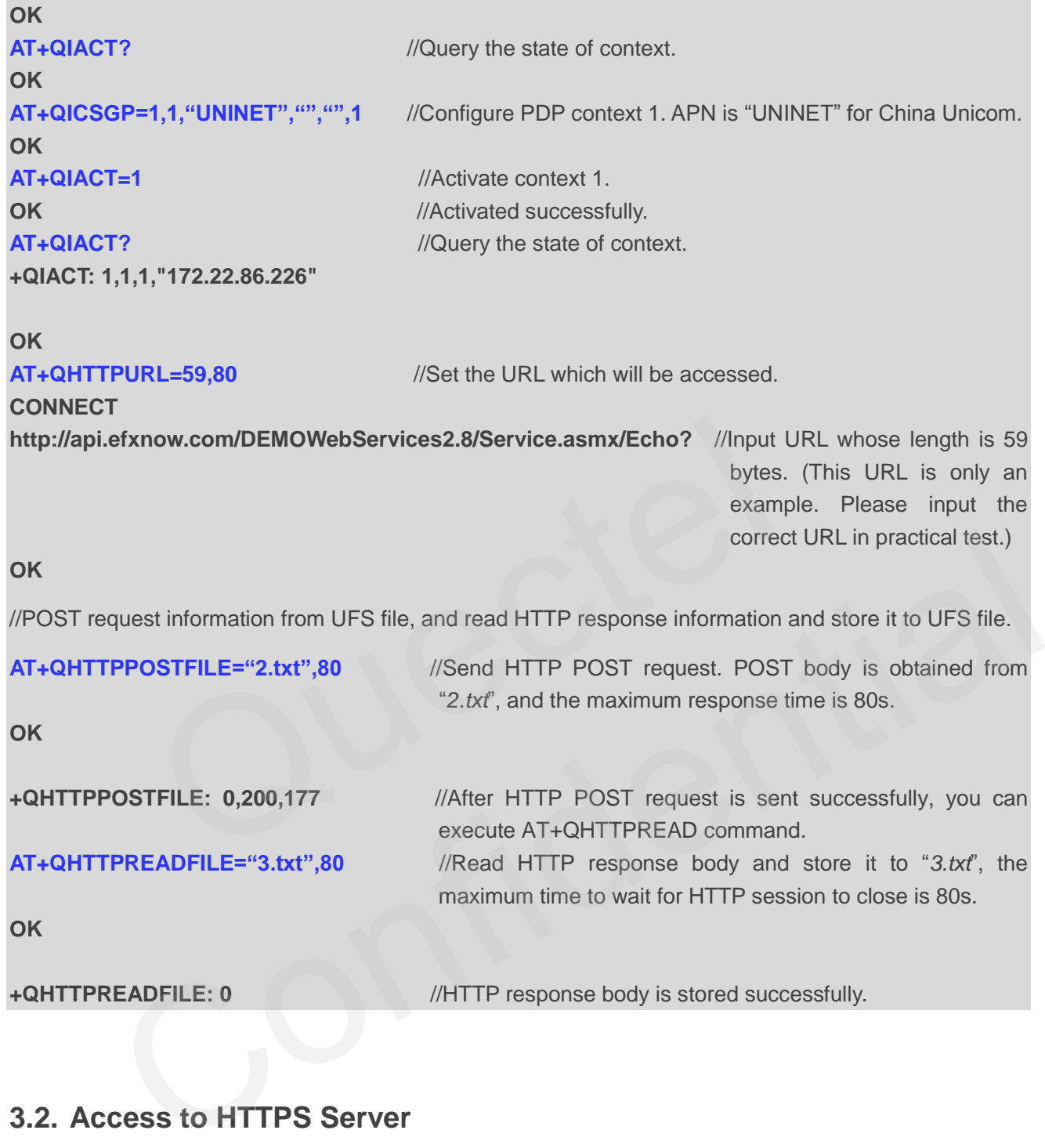

### <span id="page-21-0"></span>**3.2. Access to HTTPS Server**

#### <span id="page-21-1"></span>**3.2.1. Send HTTPS GET Request and Read the Response**

The following examples show how to send HTTPS GET request and enable output of HTTPS response header, as well as how to read HTTPS GET response.

//Example of how to send HTTPS GET request.

```
AT+QHTTPCFG="contextid",1 //Configure the PDP context ID as 1.
OK
```
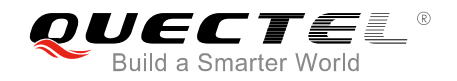

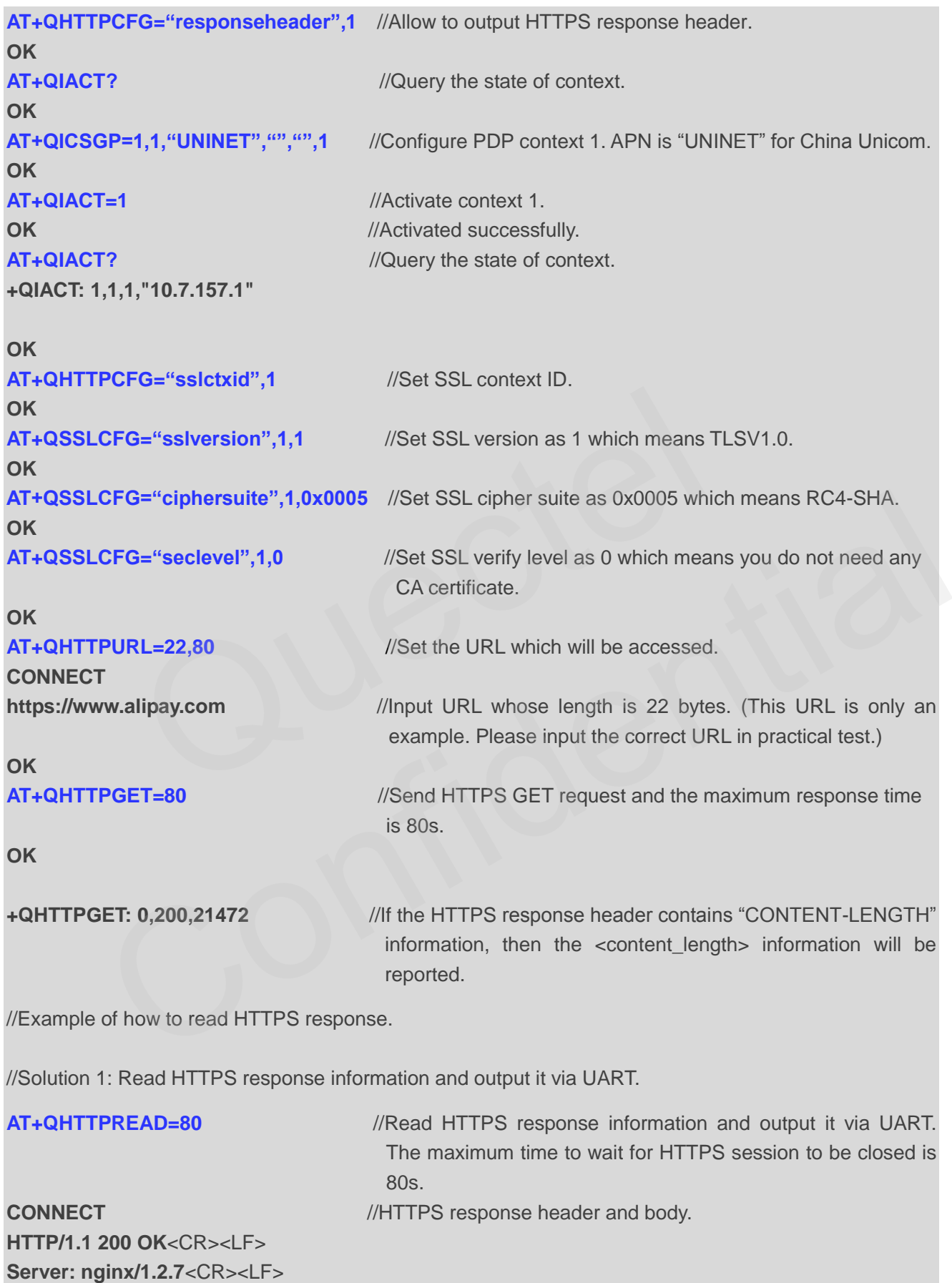

**Date: Fri, 27 Dec 2013 02:38:27 GMT**<CR><LF>

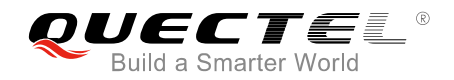

**Content-Type: text/html; charset=GB18030**<CR><LF> **Content-Length: 10750**<CR><LF> **Connection: keep-alive**<CR><LF> <CR><LF> <body> **OK +QHTTPREAD: 0** //Read HTTPS response header and body successfully. //Solution 2: Read HTTPS response information and store it to UFS file. **AT+QHTTPREADFILE="4.txt",80** //Read HTTPS response header and body and store it to "*4.txt*". The maximum time to wait for HTTPS session to be closed is 80s. **OK +QHTTPREADFILE: 0** //HTTPS response header and body are stored successfully. 80s.<br>
DFILE: 0 //HTTPS response header and body are st<br>
d HTTPS POST Request and Read the Response<br>
Body Obtained from UART/USB<br>
examples show how to send HTTPS POST request and retrieve post *l*<br>
to read HTTPS POST respon

#### <span id="page-23-0"></span>**3.2.2. Send HTTPS POST Request and Read the Response**

#### <span id="page-23-1"></span>**3.2.2.1. Post Body Obtained from UART/USB**

The following examples show how to send HTTPS POST request and retrieve post body via UART port, as well as how to read HTTPS POST response.

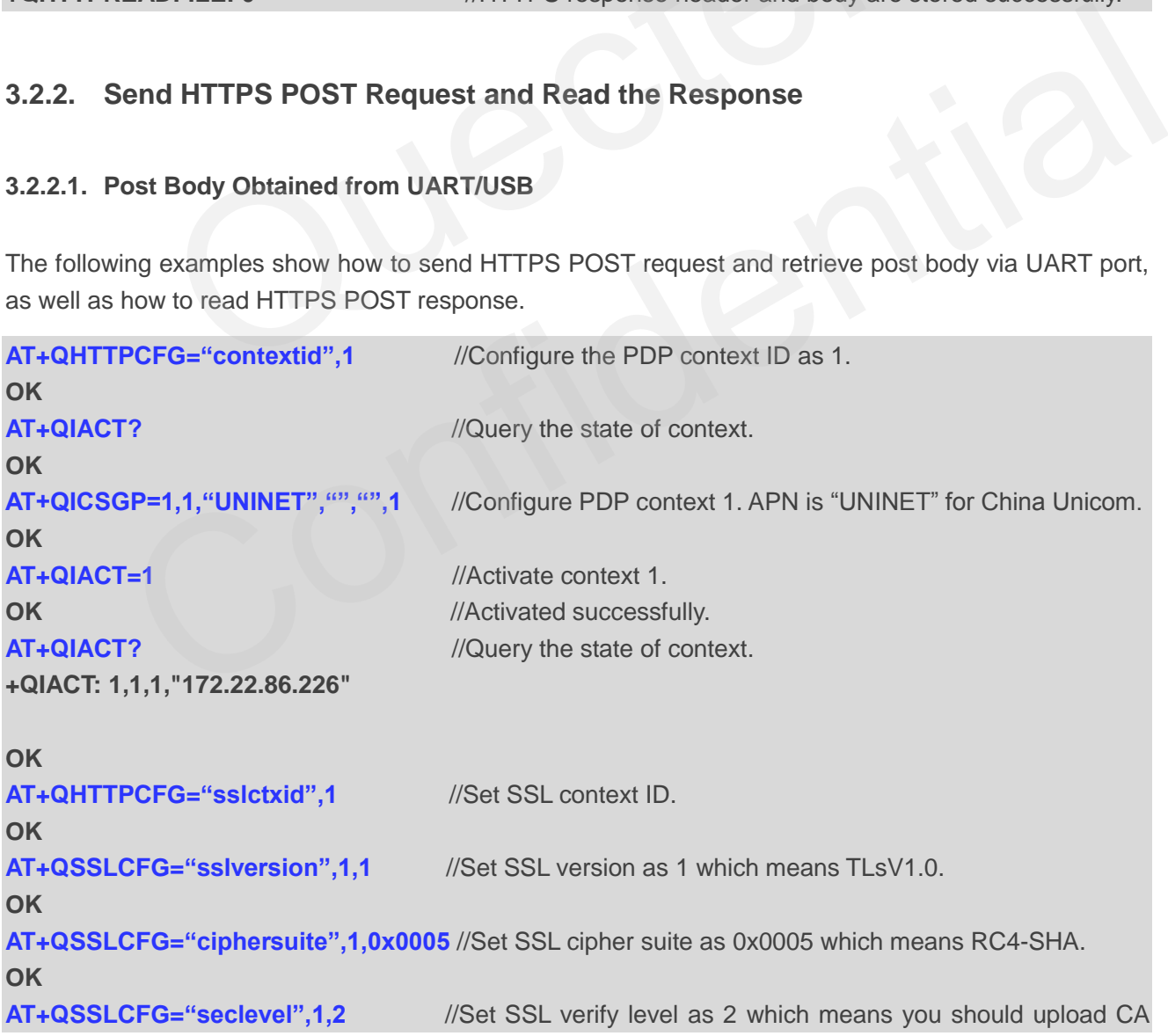

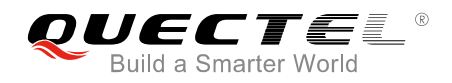

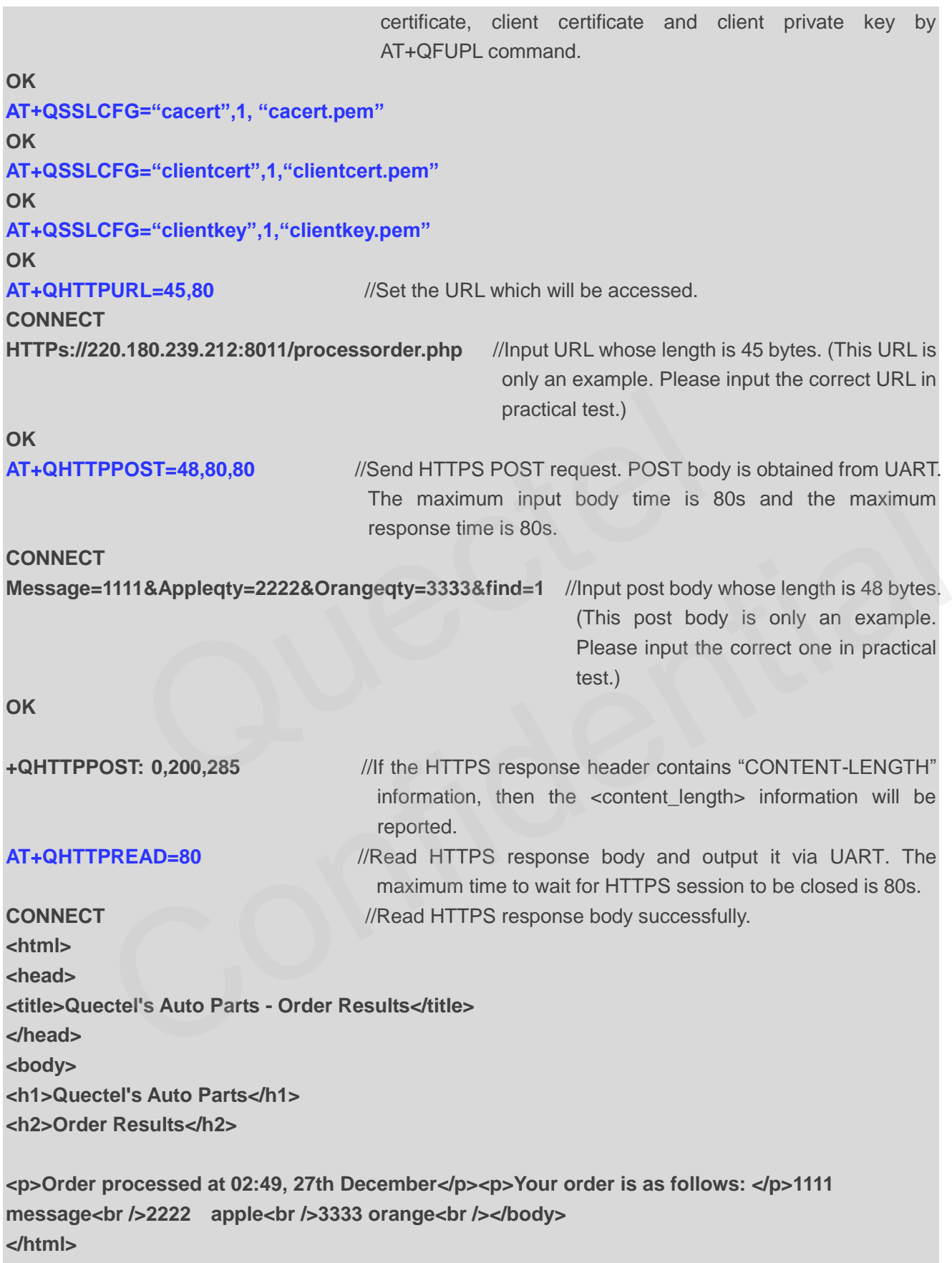

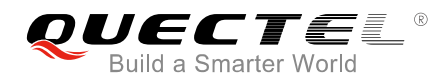

**OK**

**+QHTTPREAD: 0** //HTTPS response body is outputted successfully.

#### <span id="page-25-0"></span>**3.2.2.2. Post Body Obtained from File System**

The following examples show how to send HTTPS POST request and retrieve post body from file system, as well as how to store HTTPS POST response to file system.

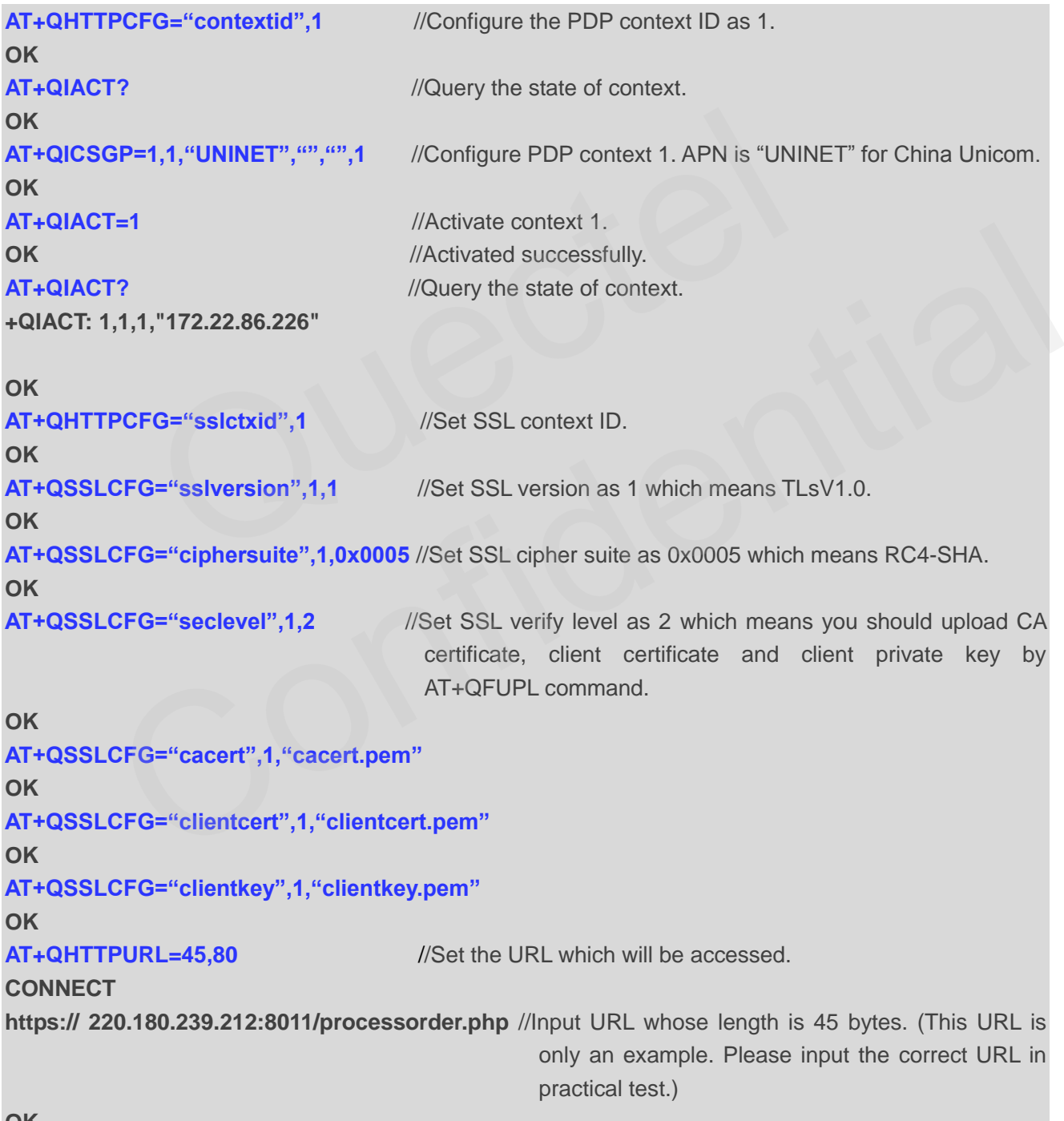

**OK**

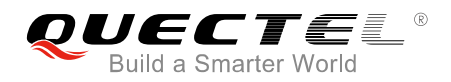

//POST request information from UFS file, and read HTTPS response information and store it to UFS file.

**AT+QHTTPPOSTFILE="5.txt",80** //Send HTTPS POST request. POST body is obtained from "*5.txt*", and the maximum response time is 80s. **OK** 

## **+QHTTPPOSTFILE: 0,200,285** //After HTTPS POST request is sent successfully, you can execute command AT+QHTTPREAD.

**AT+QHTTPREADFILE="6.txt",80** //Read HTTPS response body and store it to "*6.txt*". The

maximum time to wait for HTTPS session to be closed is 80s.

**OK**

**+QHTTPREADFILE: 0** //HTTPS response body is stored successfully.

<span id="page-27-0"></span>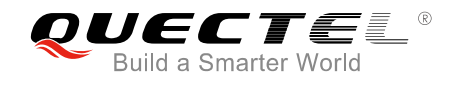

## **4 Error Handling**

## <span id="page-27-1"></span>**4.1. Executing HTTP(S) AT Commands Fails**

When executing HTTP(S) AT commands, if "ERROR" response is received from the module, please check whether the (U)SIM card is inserted and whether it is "+CPIN: READY" returned when executing AT+CPIN?.

## **4.2. PDP Activation Fails**

If it is failed to active a PDP context by AT+QIACT command, please check the following configurations:

- 1. Query whether the PS domain is attached or not by AT+CGATT? command. If not, please execute AT+CGATT=1 command to attach the PS domain. r the (U)SIM card is inserted and whether it is "+CPIN: READY" return<br> **Activation Fails**<br>
active a PDP context by AT+QIACT command, please check the follow<br>
ether the PS domain is attached or not by AT+CGATT? command. If<br>
- 2. Query the PS domain status by AT+CGREG? command and make sure the PS domain has been registered.
- 3. Query the PDP context parameters by AT+QICSGP command and make sure the APN of specified PDP context has been set.
- 4. Make sure the specified PDP context ID is neither used by PPP nor activated by AT+CGACT command.
- 5 According to 3GPP specifications, the module only supports three PDP contexts activated simultaneously, so customers must make sure the number of activated PDP contexts is less than 3.

<span id="page-27-2"></span>If all above configurations are correct, but activating the PDP context by AT+QIACT command still fails, please reboot the module to resolve this issue. After rebooting the module, please check the configurations mentioned above at least three times and each time at an interval of 10 minutes to avoid frequently rebooting the module. **P Activation Fails**<br>
d to active a PDP context by AT+QIACT command, please check the following configurations:<br>
whether the PS domain is attached or not by AT+CGATT? command. If not, please execute<br>
GATT=1 command to atta

## <span id="page-27-3"></span>**4.3. DNS Parse Fails**

When executing AT+QHTTPGET, AT+QHTTPPOST and QHTTPPOSTFILE commands, if "+CME ERROR: 714" (714: HTTP(S) DNS error) is returned, please check the following aspects:

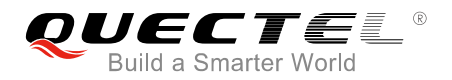

- 1. Make sure the domain name of HTTP(S) server is valid.
- 2. Query the status of the PDP context by AT+QIACT? command to make sure the specified PDP context has been activated successfully.
- 3. Query the address of DNS server by AT+QIDNSCFG command to make sure the address of DNS server is not "0.0.0.0".

If the DNS server address is "0.0.0.0", there are two solutions:

- 1. Reassign a valid DNS server address by AT+QIDNSCFG command.
- 2. Deactivate the PDP context by AT+QIDEACT command, and re-activate the PDP context via AT+QIACT command.

### **4.4. Entering Data Mode Fails**

<span id="page-28-0"></span>When executing AT+QHTTPURL, AT+QHTTPGET, AT+QHTTPPOST and AT+QHTTPREAD commands, if "+CME ERROR: 704" (704: HTTP(S) UART busy) is returned, please check whether there are other ports in data mode, since the module only supports one port in data mode at a time. If any, please re-execute these commands after other ports have exited from data mode. ing Data Mode Fails<br>
ng AT+QHTTPURL, AT+QHTTPGET, AT+QHTTPPOST and AT+QHTT<br>
ROR: 704" (704: HTTP(S) UART busy) is returned, please check whe<br>
mode, since the module only supports one port in data mode at a<br>
se commands aft cuting AT+QHTTPURL, AT+QHTTPGET, AT+QHTTPPOST and AT+QHTTPREAD commands,<br>ERROR: 704" (704: HTTP(S) UART busy) is returned, please check whether there are other<br>tata mode, since the module only supports one port in data mod

## <span id="page-28-1"></span>**4.5. Sending GET/POST Requests Fails**

When executing AT+QHTTPGET, AT+QHTTPPOST and QHTTPPOSTFILE commands, if a failed result is received, please check the following configurations:

- 1. Make sure the URL inputted via AT+HTTPURL command is valid and can be accessed.
- 2. Make sure the specified server supports GET/POST commands.
- 3. Make sure the PDP context has been activated successfully.

If all above configurations are correct, but sending GET/POST requests by AT+QHTTPGET, AT+QHTTPPOST and AT+QHTTPPOSTFILE commands still fails, please deactivate the PDP context by AT+QIDEACT and re-activate the PDP context by AT+QIACT to resolve this issue. If activating the PDP context fails, please refer to *Chapter 4.2* to resolve it.

### <span id="page-28-2"></span>**4.6. Reading Response Fails**

Before reading response by AT+QHTTPREAD and AT+QHTTPREADFILE commands, customers should execute AT+QHTTPGET, AT+QHTTPPOST and AT+QHTTPPOSTFILE commands and the following URC information will be reported:

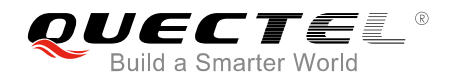

"+QHTTPGET: <err>[,<httprspcode>[,<content\_length>]]"/ "+QHTTPPOST: <err>[,<httprspcode>[,<content\_length>]]"/ "+QHTTPPOSTFILE: <err>[,<httprspcode>,<content\_length>]"

During executing AT+QHTTTPREAD and AT+QHTTPREADFILE commands, if customers encounter some errors, such as: "+CME ERROR: 717" (717: HTTP(S) socket read error), please resend HTTP(S) GET/POST requests to HTTP(S) server by AT+QHTTPGET, AT+QHTTPPOST and AT+QHTTPPOSTFILE commands. If sending GET/POST requests to HTTP(S) server fails, please refer to *Chapter 4.5* to resolve it.

<span id="page-30-0"></span>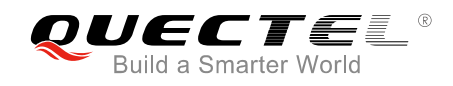

# **Summary of ERROR Codes**

The error code <err> indicates an error related to mobile equipment or network. The details about <err> are described in the following table.

#### <span id="page-30-1"></span>**Table 1: Summary of Error Codes**

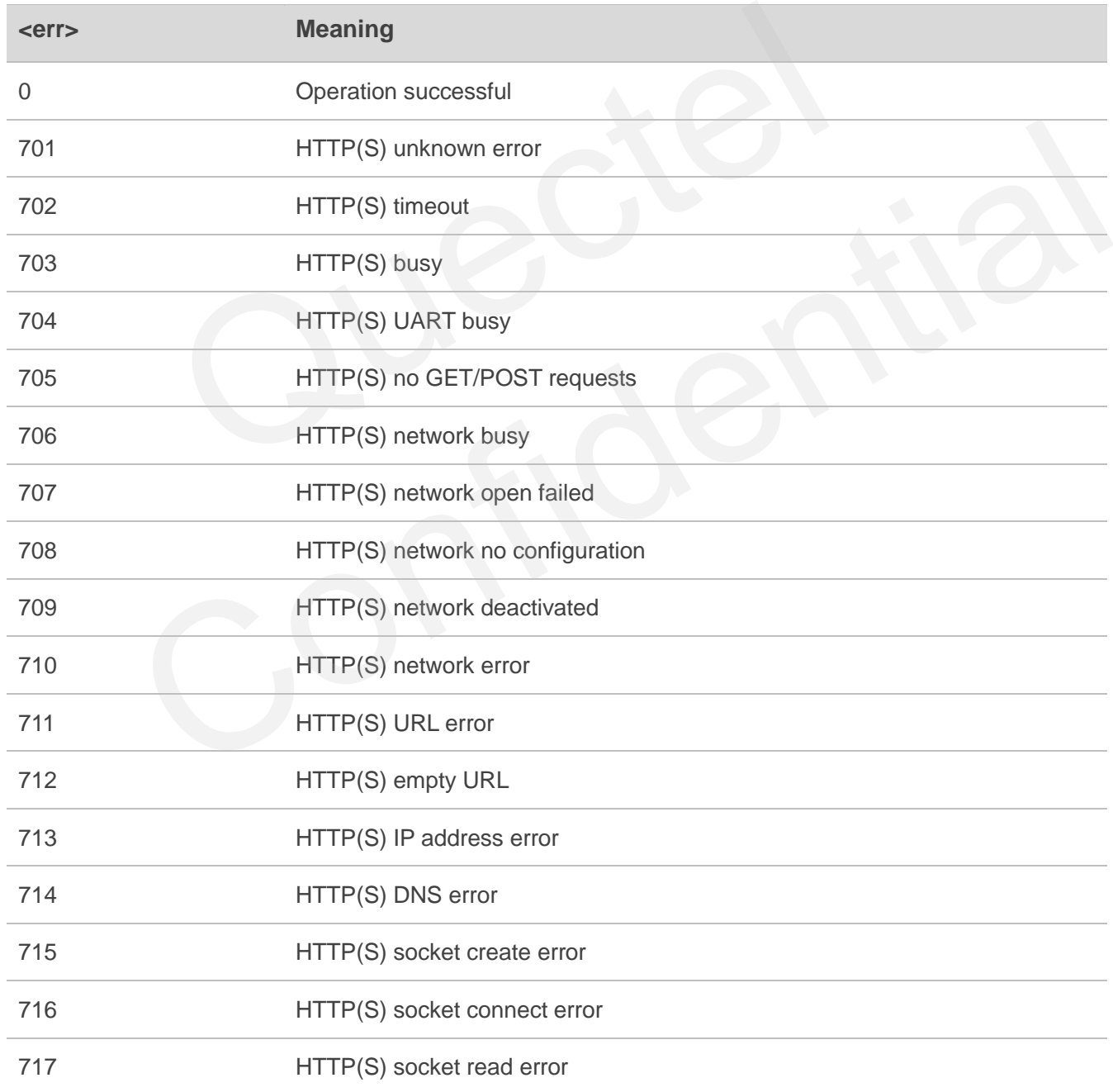

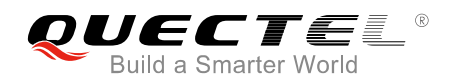

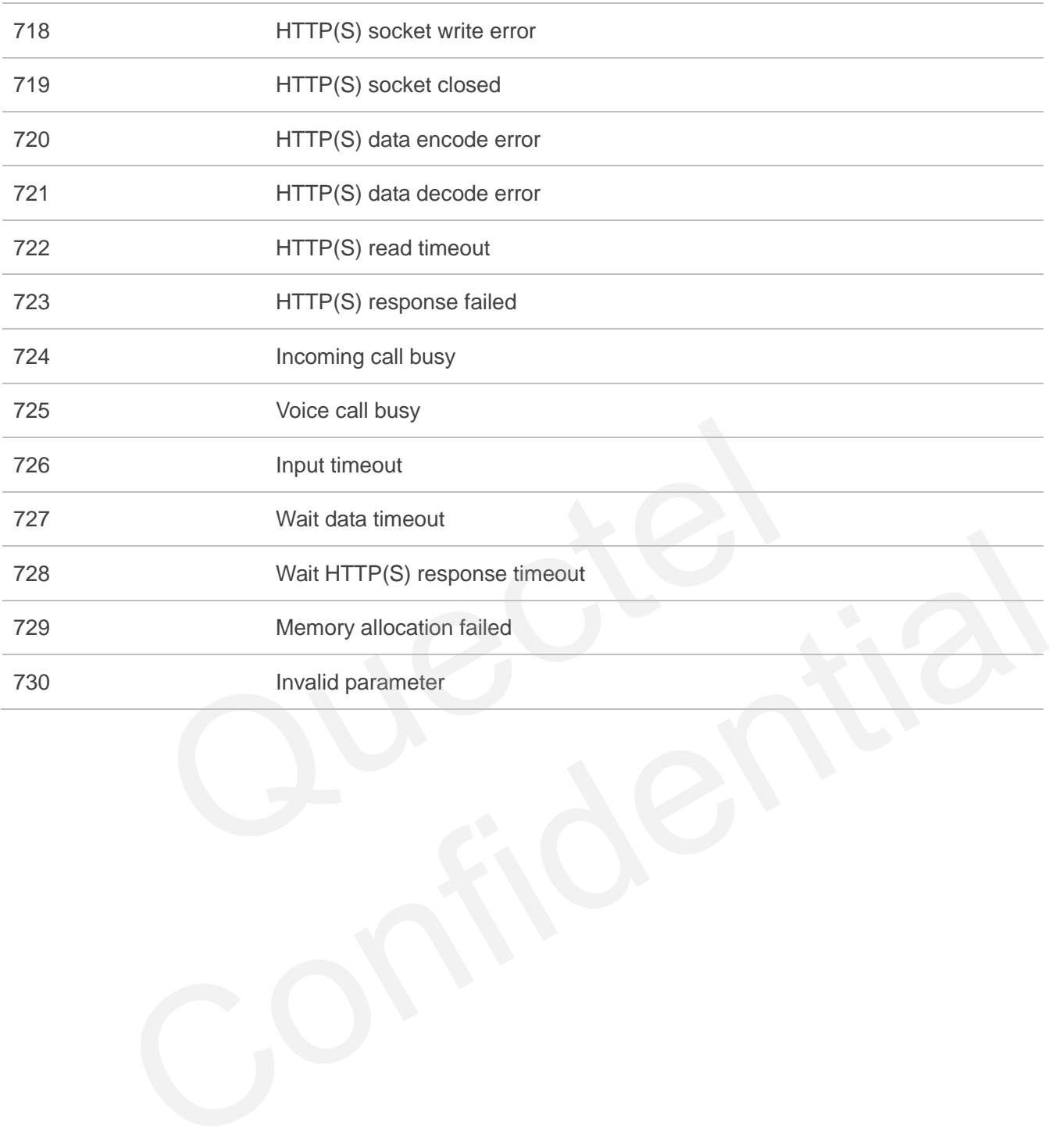

<span id="page-32-0"></span>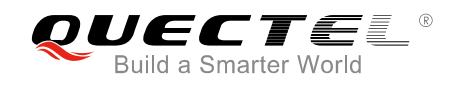

# **6 Summary of HTTP(S) Response Codes**

<httprspcode> indicates the response codes from HTTP(S) server. The details about <httprspcode> are described in the following table.

#### <span id="page-32-1"></span>**Table 2: Summary of HTTP(S) Response Codes**

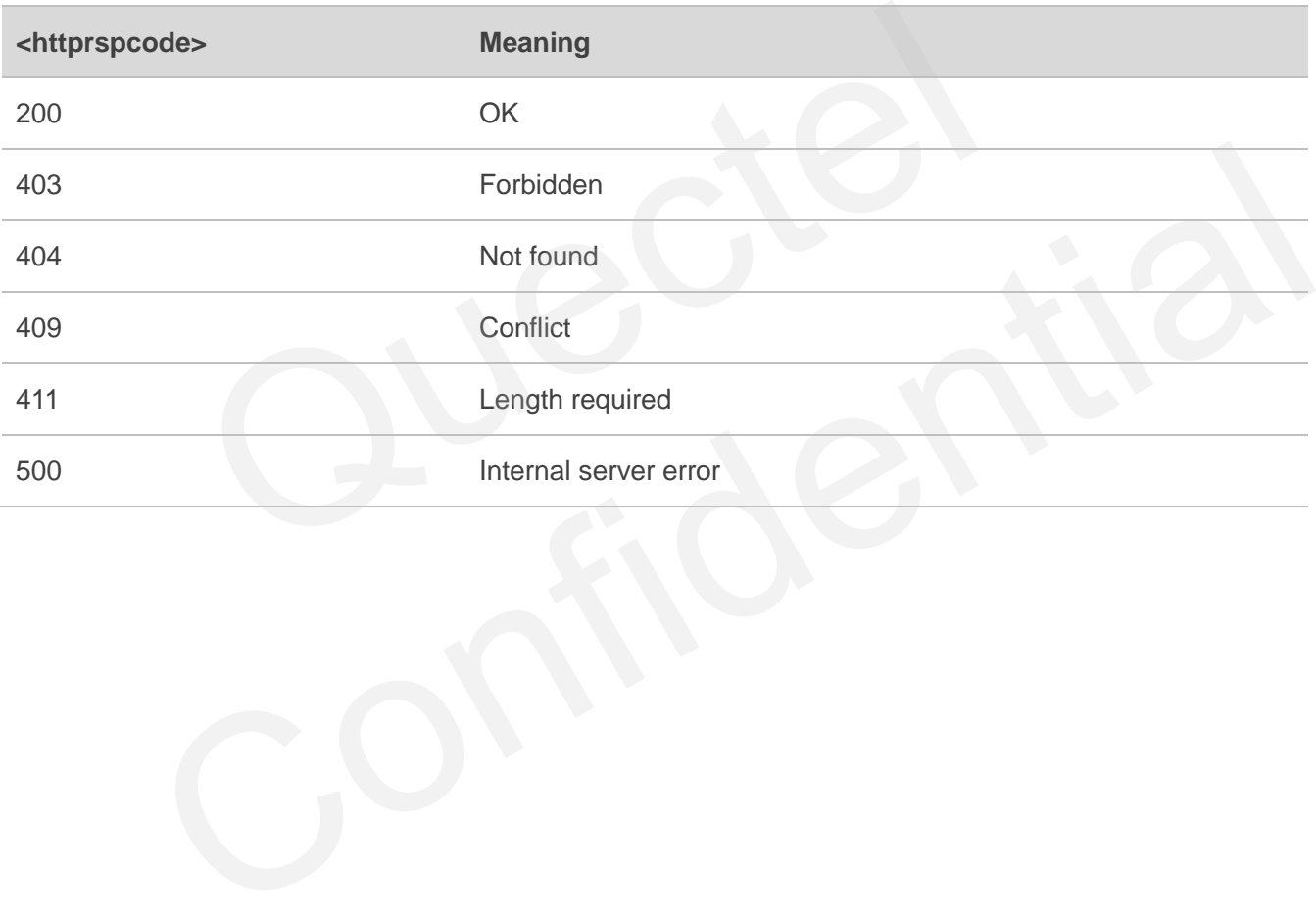

<span id="page-33-0"></span>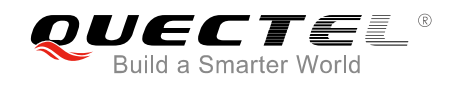

# **7 Appendix A References**

#### <span id="page-33-1"></span>**Table 3: Related Documents**

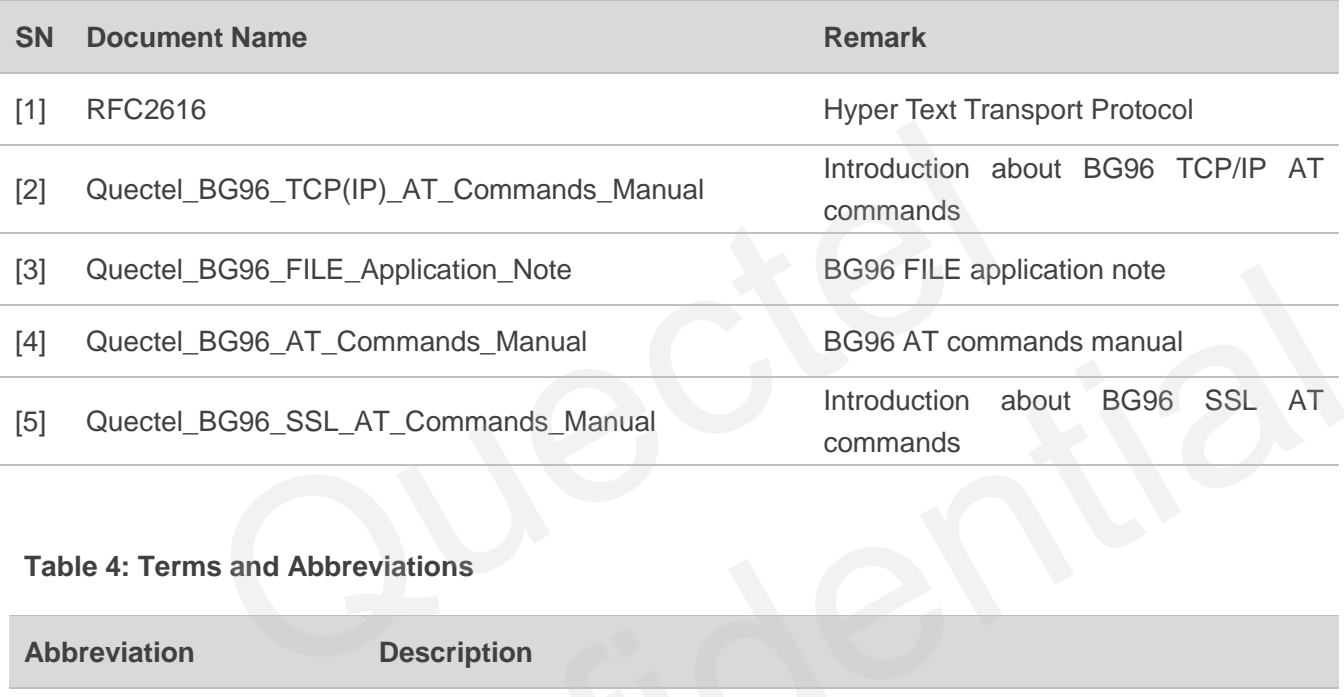

#### <span id="page-33-2"></span>**Table 4: Terms and Abbreviations**

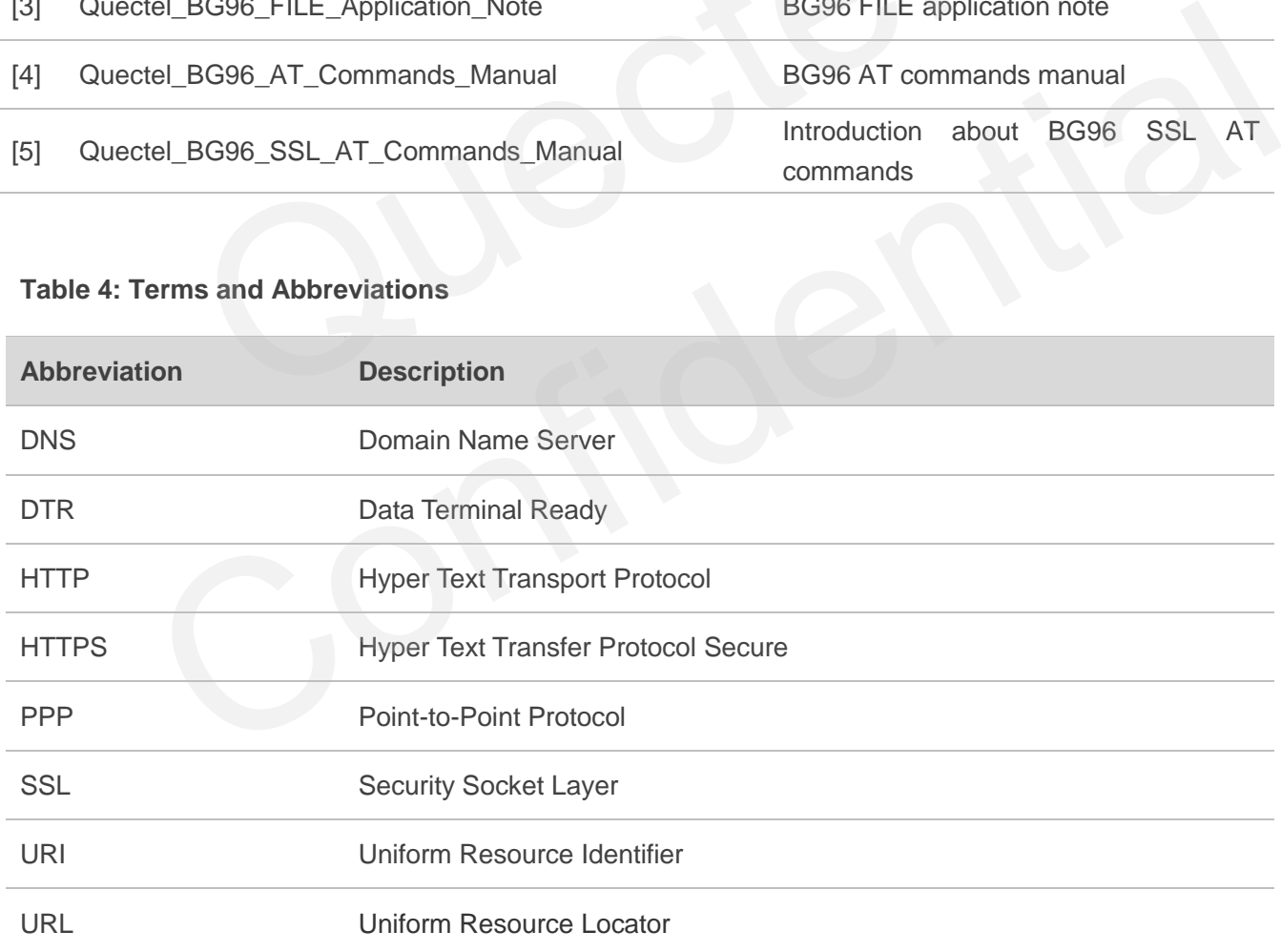